**Xerox 4635 Laser Printing System System Generation Guide**

Xerox Corporation 701 S. Aviation Boulevard El Segundo, CA 90245

© 1994, 1995 by Xerox Corporation. All rights reserved.

Copyright protection claimed includes all forms and matters of copyrightable material and information now allowed by statutory or judicial law or hereinafter granted, including without limitation, material generated from the software programs which are displayed on the screen, such as icons, screen displays, looks, etc.

Printed in the United States of America

Publication number: 721P83030

Xerox® and all Xerox products mentioned in this publication are trademarks of Xerox Corporation. Products and trademarks of other companies are also acknowledged.

WARNING: This equipment has been tested and found to comply with the limits for a Class A digital device, pursuant to Part 15 of the FCC Rules.

Changes are periodically made to this document. Changes, technical inaccuracies, and typographic errors will be corrected in subsequent editions.

The typeface for this document is Optima.

#### **Related publications**

The X*erox 4635 Laser Printing System – System Generation Guide* is part of the ten-manual reference set for your laser printing system. The entire reference set is listed in the table below. Several other related documents are also listed for your convenience. For a complete list and description of available Xerox documentation, refer to the *Xerox Documentation Catalog* (Publication number 610P17417) or call the Xerox Documentation and Software Services (XDSS) at 1-800-445-5554.

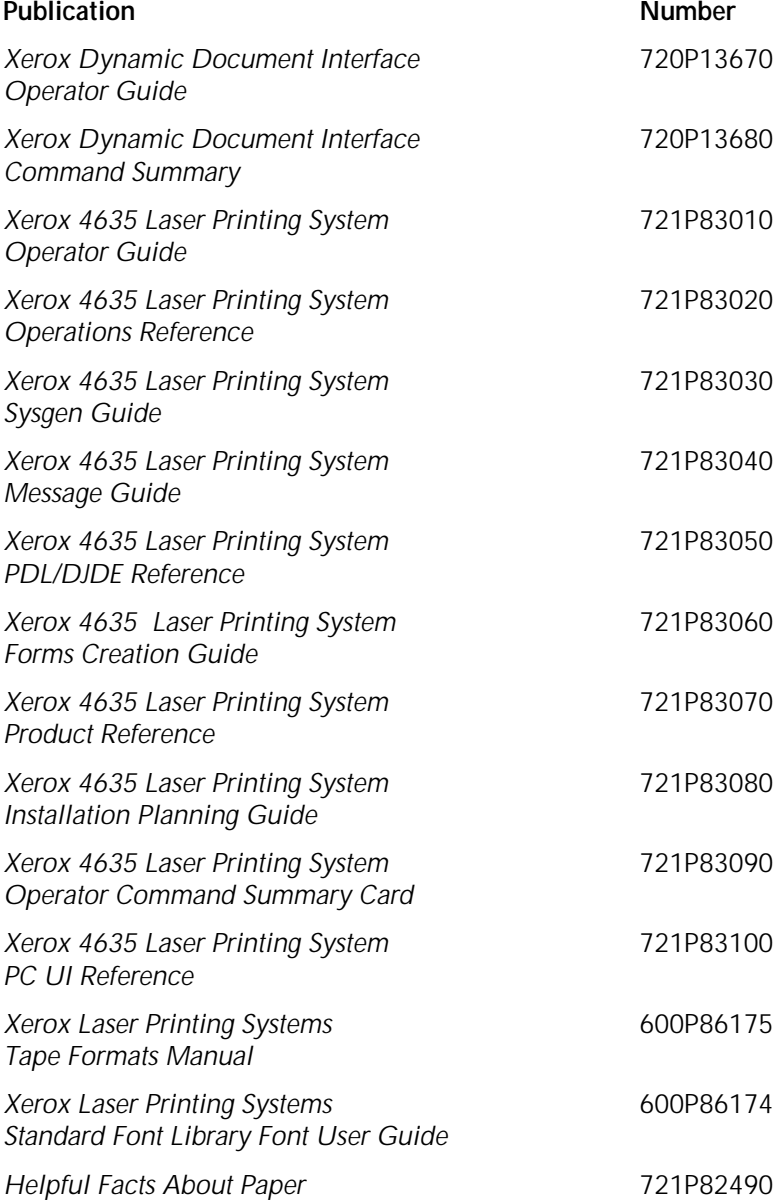

## **Notice**

This publication may contain descriptions of concepts and features not currently available for your Xerox Laser Printing System. Consult your Xerox sales representative or your operating system software program description for additional information.

# **Table of contents**

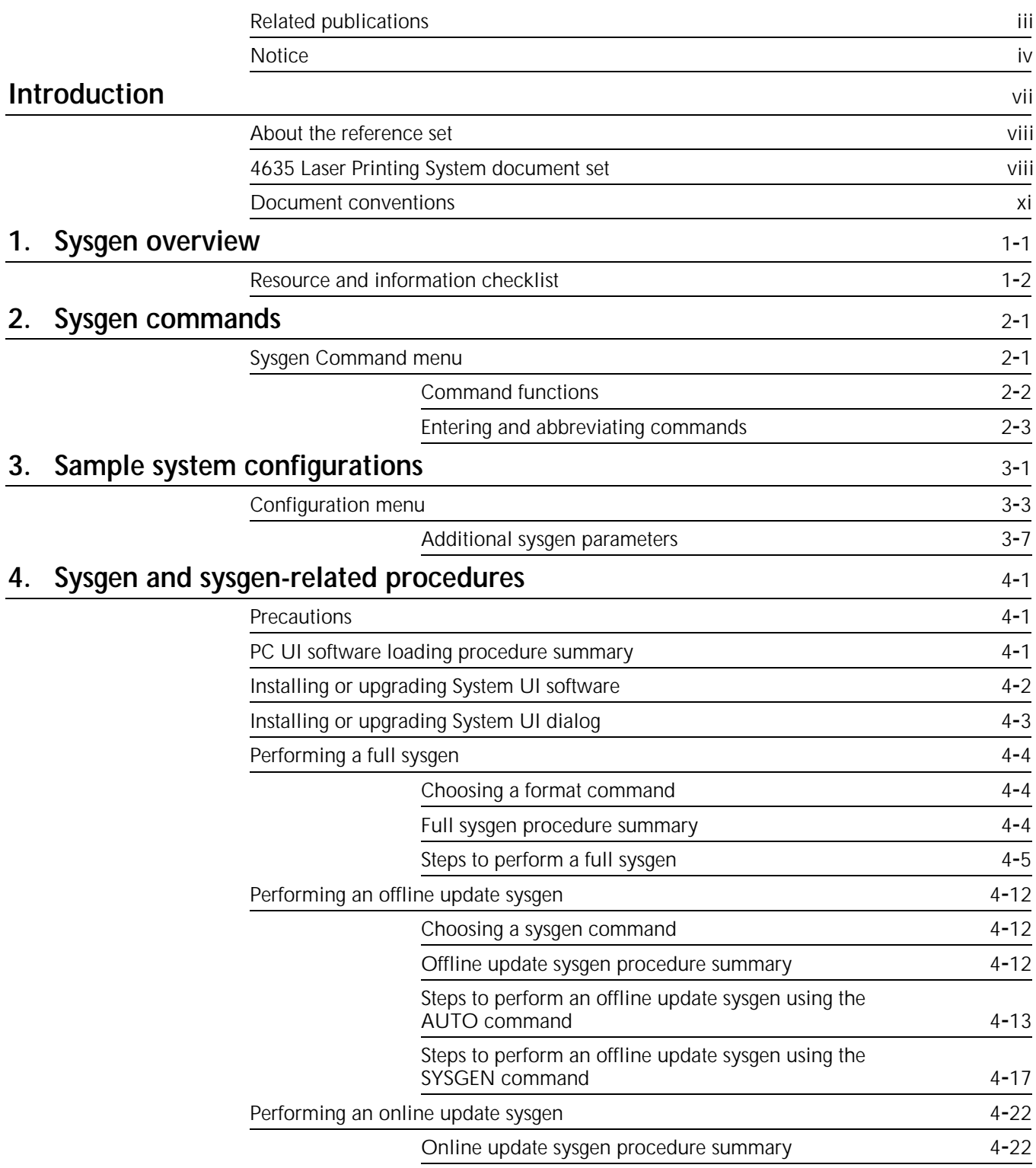

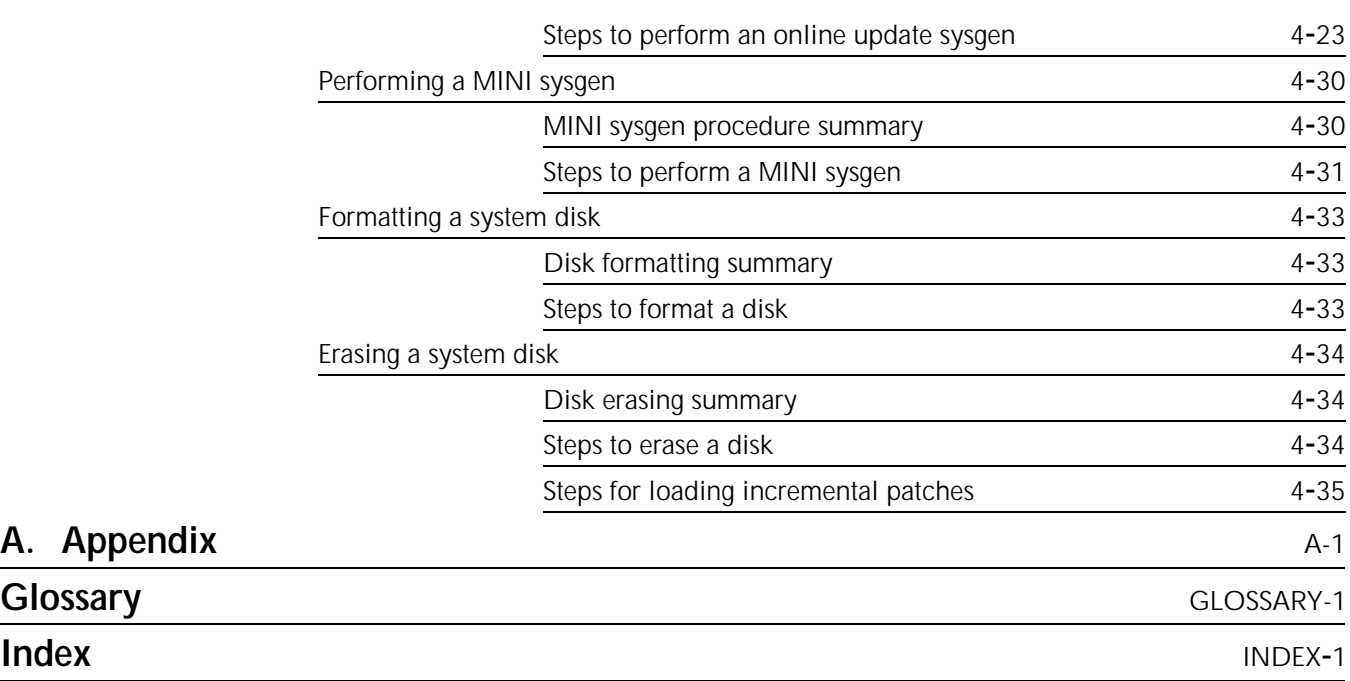

# **Introduction**

The *Xerox 4635 Laser Printing System—System Generation Guide* is one of several manuals that make up the 4635 Reference Set. The guide is divided into four chapters and one appendix as follows.

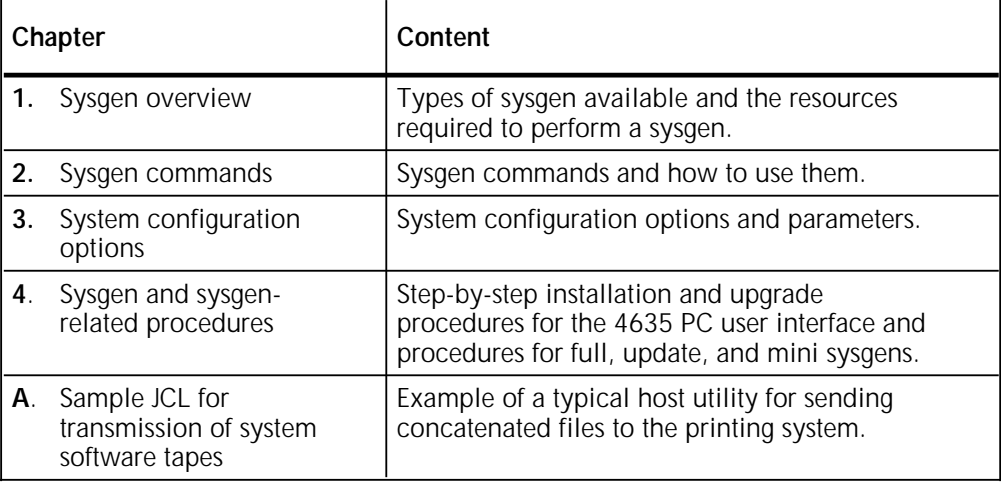

#### **About the reference set**

This document is part of a reference set designed to help you receive maximum benefit from your 4635 laser printing system.

To help you select the appropriate document for your needs, the following section identifies the documents in the set and describes the information contained in each.

## **4635 Laser Printing System document set**

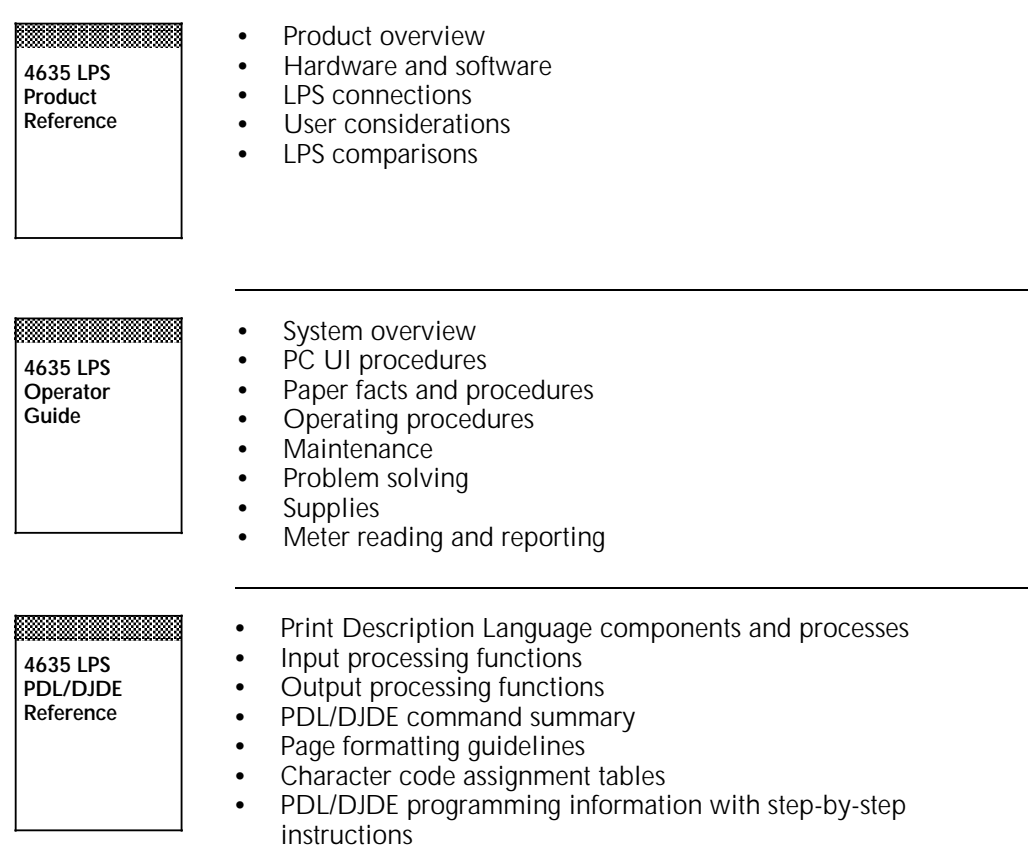

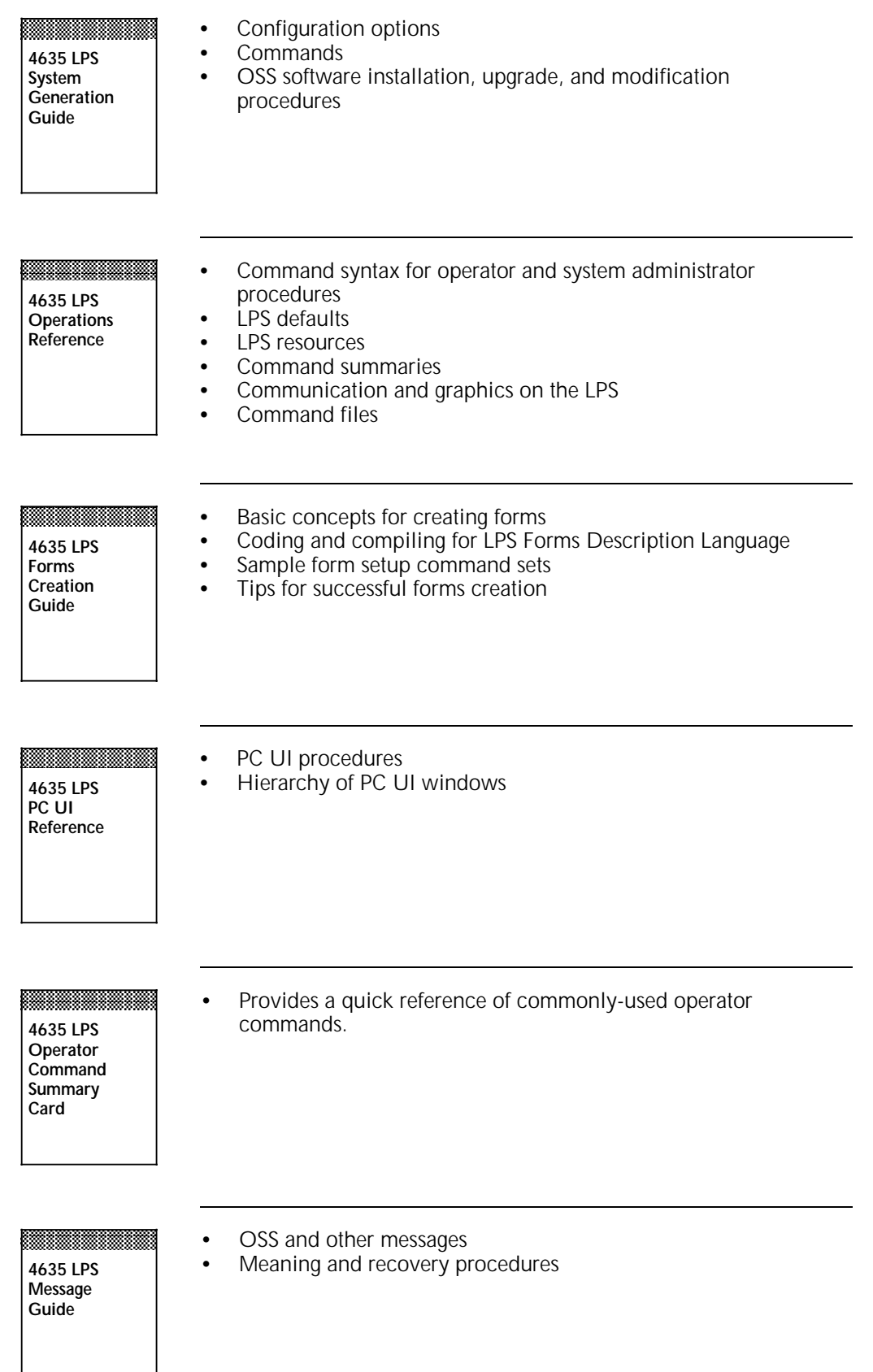

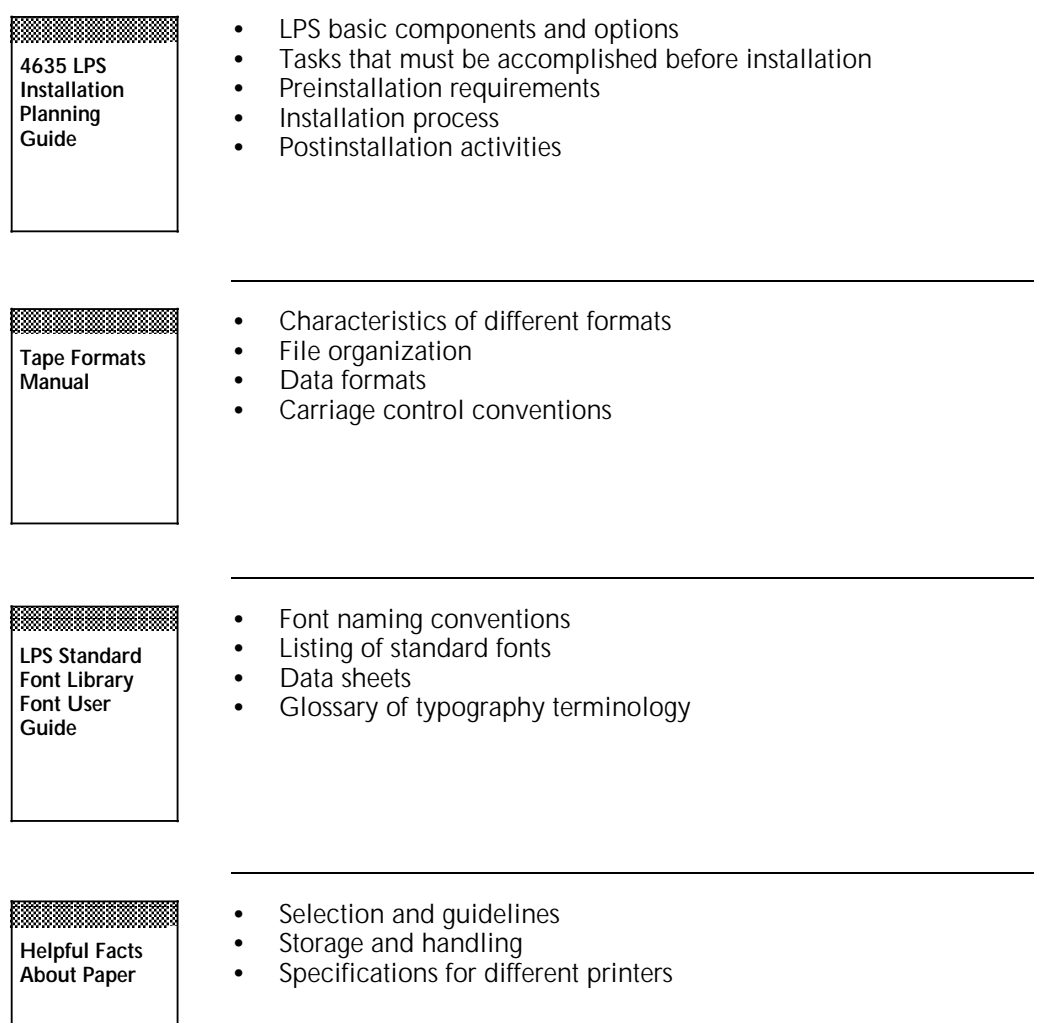

#### **Document conventions**

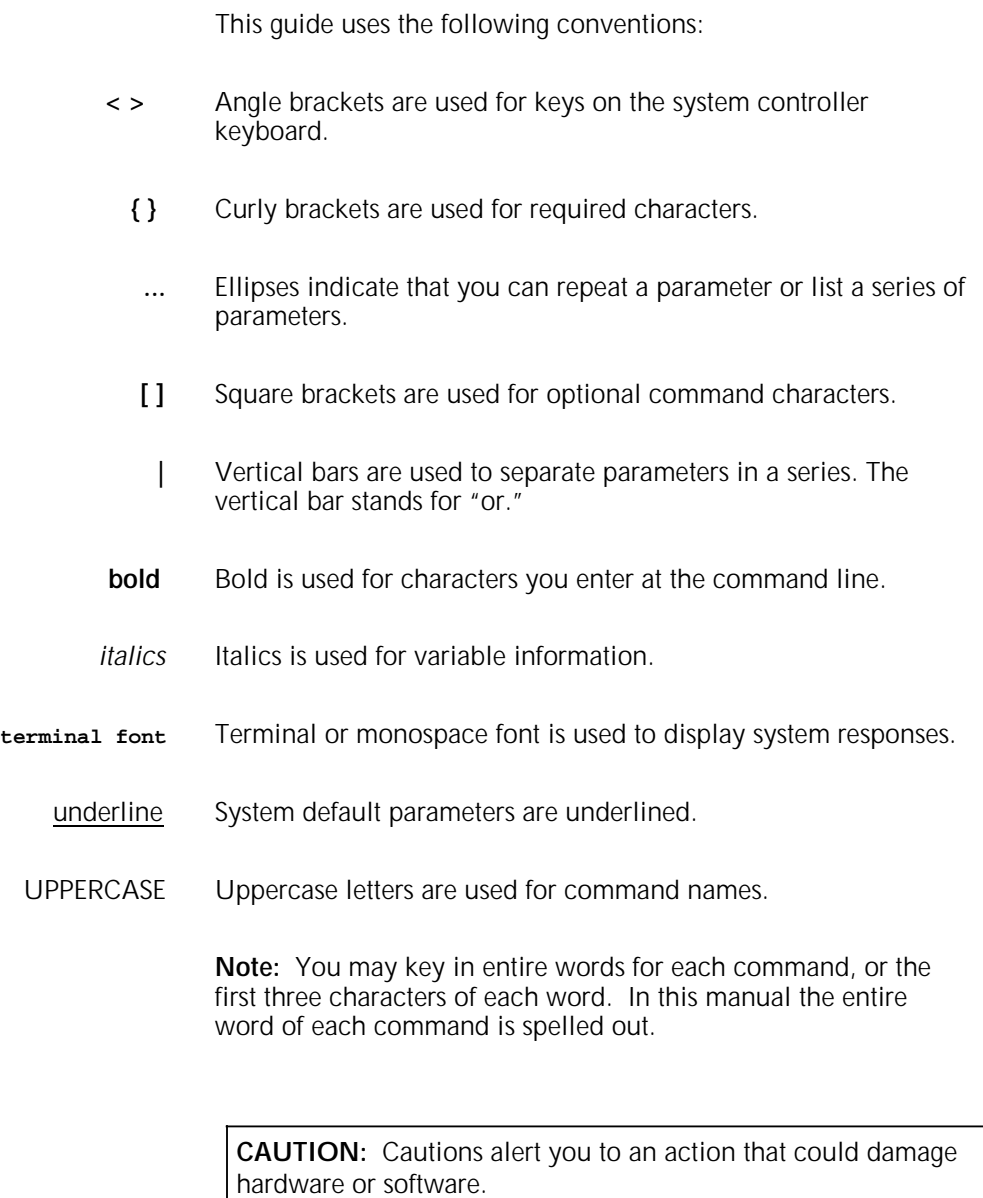

**WARNING:** Warnings alert you to conditions that may affect the safety of people.

#### existing system disks.

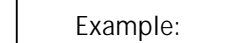

upgrade, or modify the operating system software (OSS) on a

**Sysgen definition** A system generation, or sysgen, is the process you use to install,

Xerox laser printing system (LPS).

**Sysgen type | Purpose** 

**Types of sysgen** This table lists the purpose of each sysgen type.

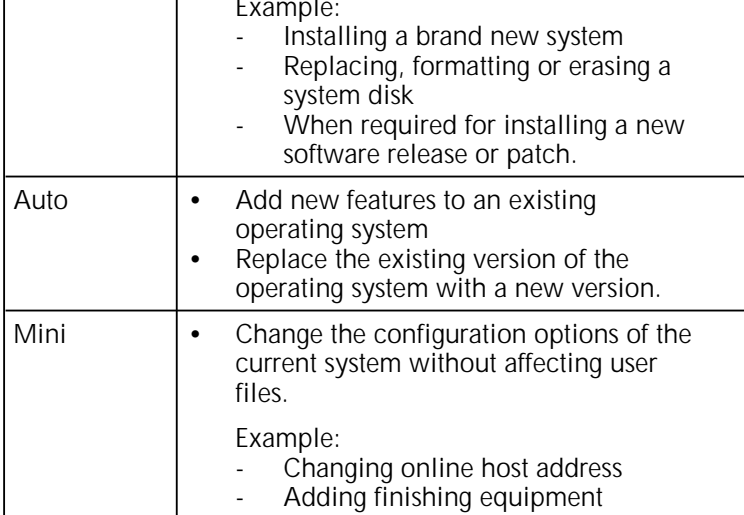

Sysgen • Build a new operating system on new or

#### XEROX 4635 LASER PRINTING SYSTEM—SYSTEM GENERATION GUIDE 11-1

# **1. Sysgen overview**

**OSS contents** Selew versions of the operating system software (OSS) are distributed by Xerox on magnetic tapes or cartridges. These media contain the following items:

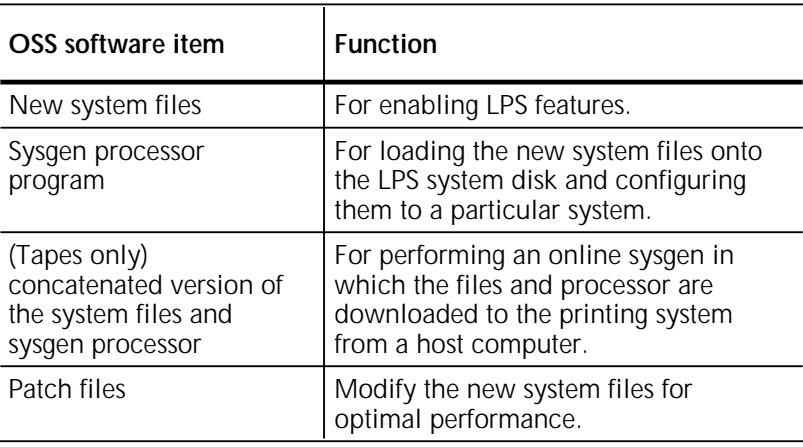

## **Resource and information checklist**

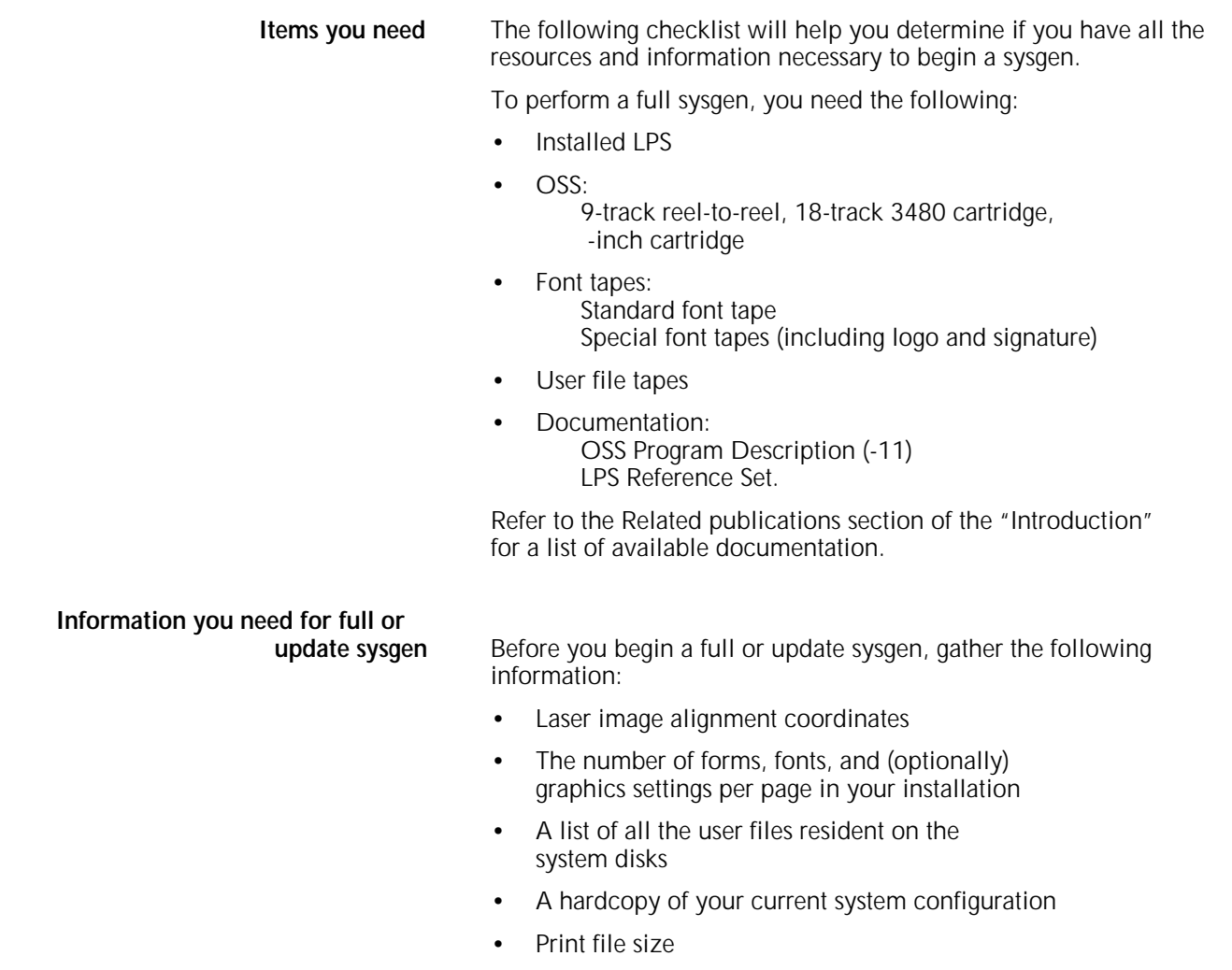

• System disk IDs.

**Questions to answer** Before you begin a sysgen, know the answers to the following questions:

- Is the account file to be saved or deleted during the sysgen?
- Are the Mergenthaler fonts used by your installation?
- Do you have any site-specific patches to be applied in the post-sysgen procedure?
- Are any of your .IPM files corrupt or missing?

# **2. Sysgen commands**

This chapter explains the commands used for performing sysgens.

#### **Sysgen Command menu**

The Sysgen Command menu, illustrated in figure 2-1, appears on the printing system display screen when you boot the sysgen processor. It also appears when COMMANDS is entered following the sysgen prompt character.

**Note:** The command HOSTCOPY options appears in your Sysgen Command menu only if your system has online capability.

The interactive dialogue for a particular procedure may vary slightly depending upon the release medium (tape or cartridge), input method (online or offline), and product configuration.

Figure 2-1. **Sysgen Command menu**

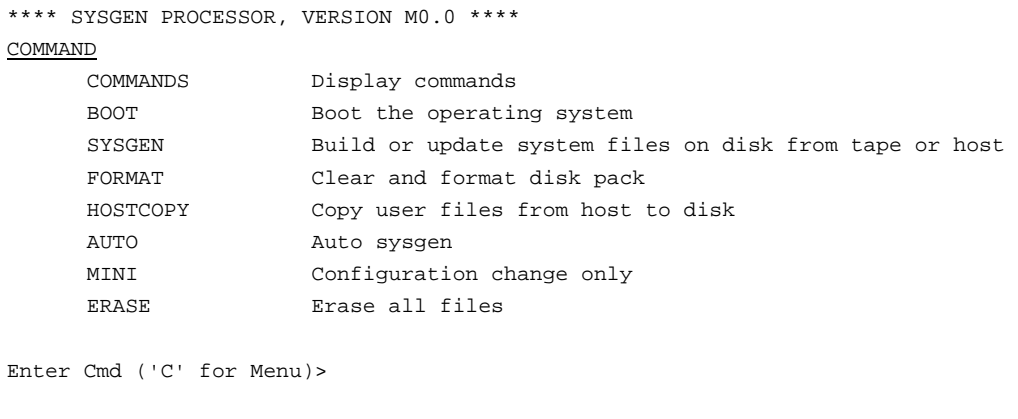

#### **Command functions**

The following commands may appear in the Sysgen Command menu, depending upon the hardware options present on your system. Command abbreviations are underlined.

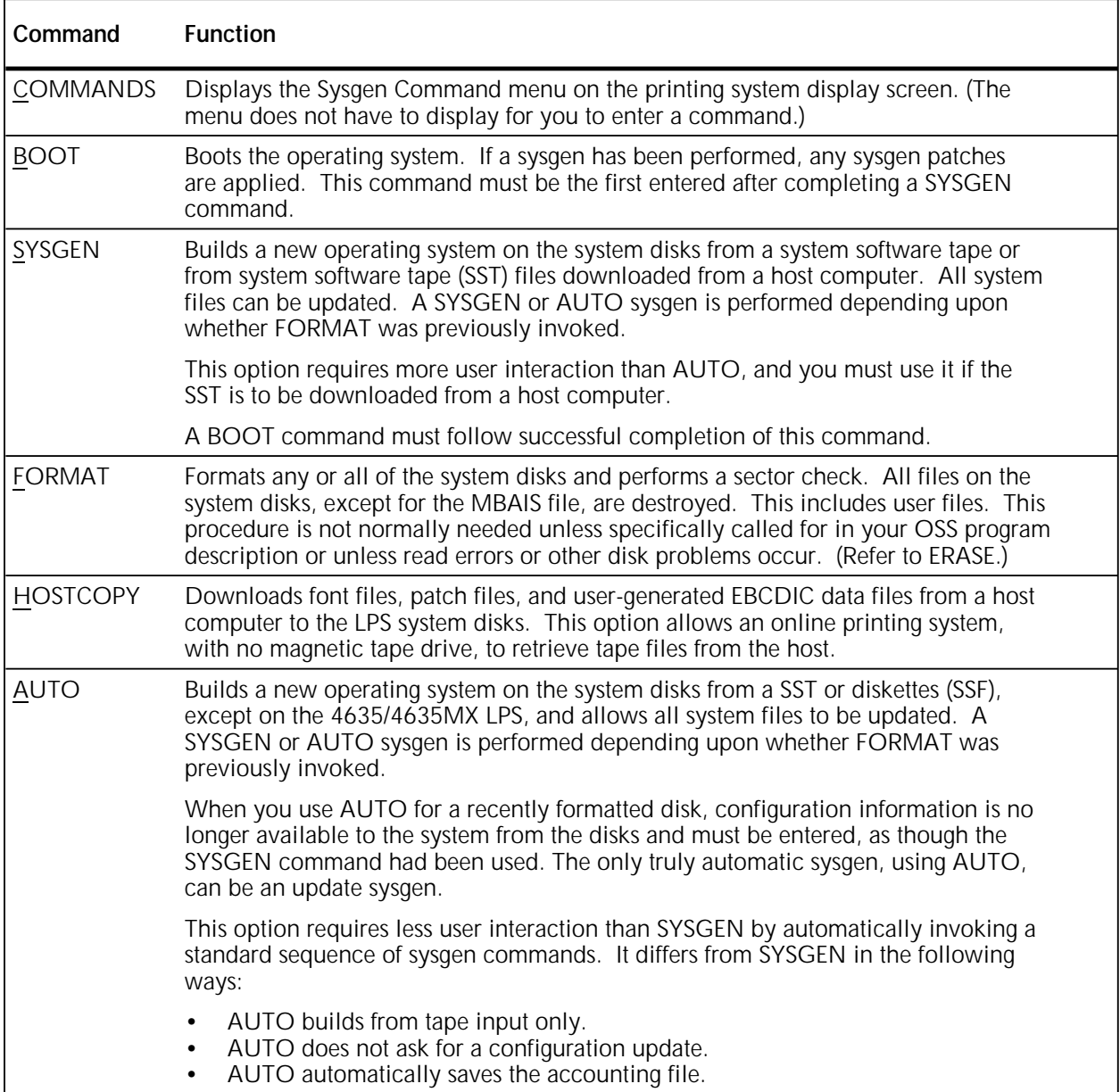

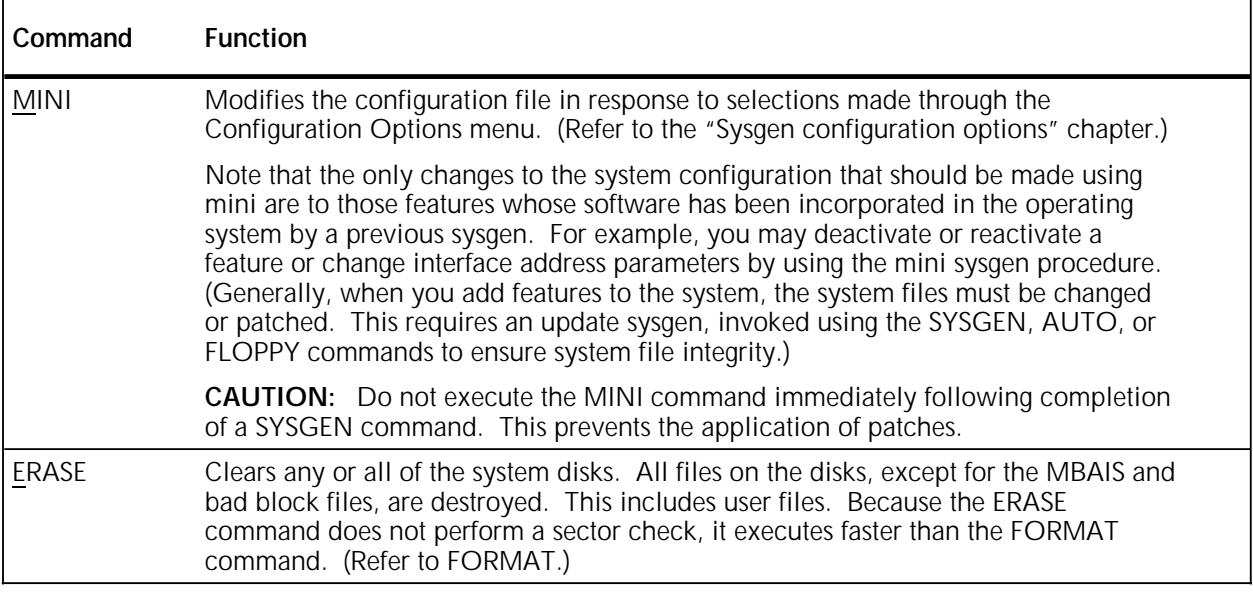

# **Entering and abbreviating commands**

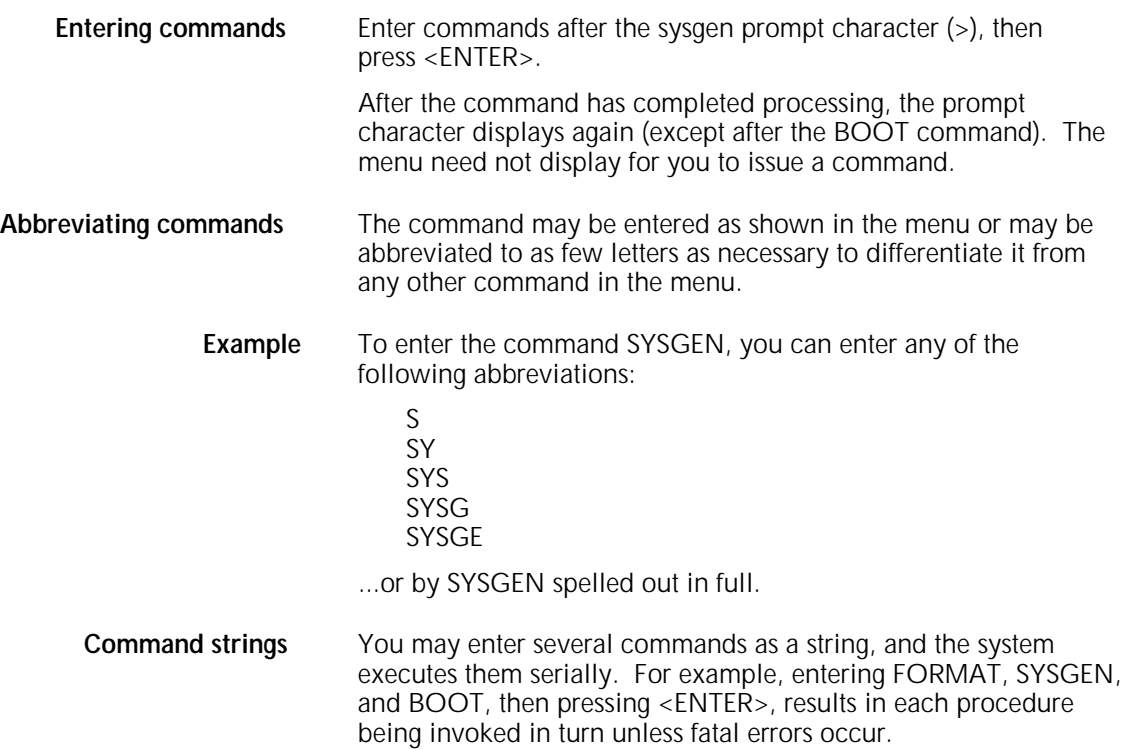

# **3. Sample system configurations**

Use the information provided in this chapter to select your configuration specifications.

**Stages of the sysgen process** Below is an overview description of the sysgen process.

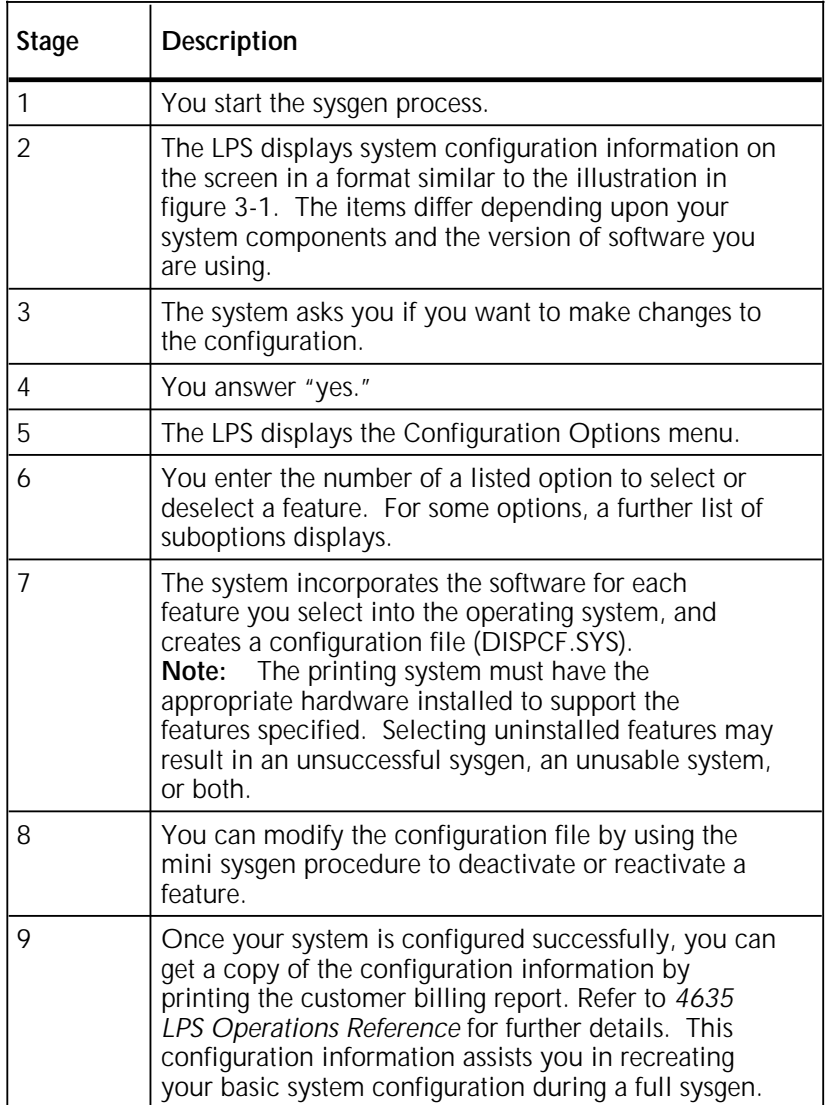

Figure 3-1 shows a sample system configuration for the 4635 LPS.

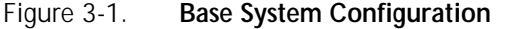

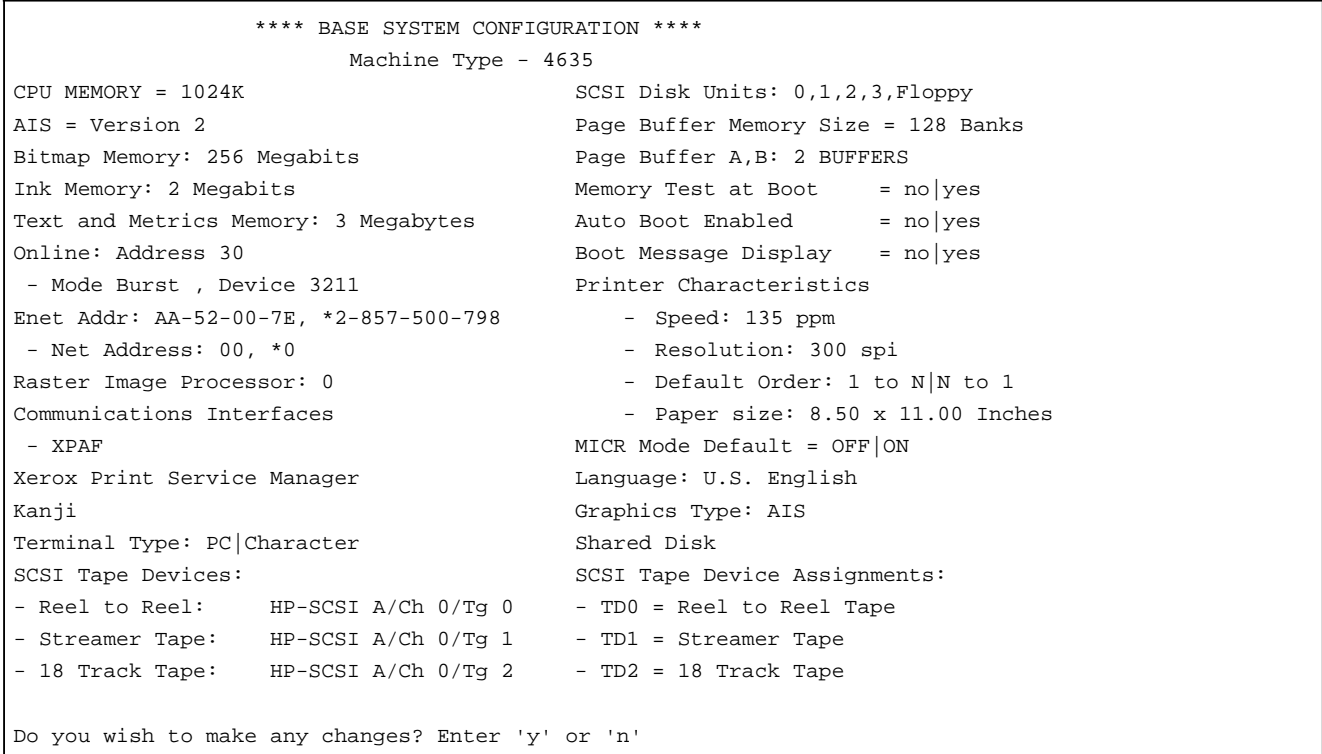

## **Configuration menu**

Figure 3-2 illustrates a sample configuration options menu for the 4635 LPS.

#### Figure 3-2. **Sample Configuration Options menu**

Select which of the following options are to be added, deleted, or changed? 0) None 1) Full Memory Test at Boot 2) Auto Boot 3) Message Display during Boot 4) Shared Disk 5) MICR Mode Default 6) On-line Interface 7) Xerox Print Service Manager 8) Kanji 9) Ethernet 10) Language 11) Paper size 12) XPAF 13) Raster Image Processor 14) Terminal Type 15) Tape Device Table 16) Default Printing Order (Enter numbers)

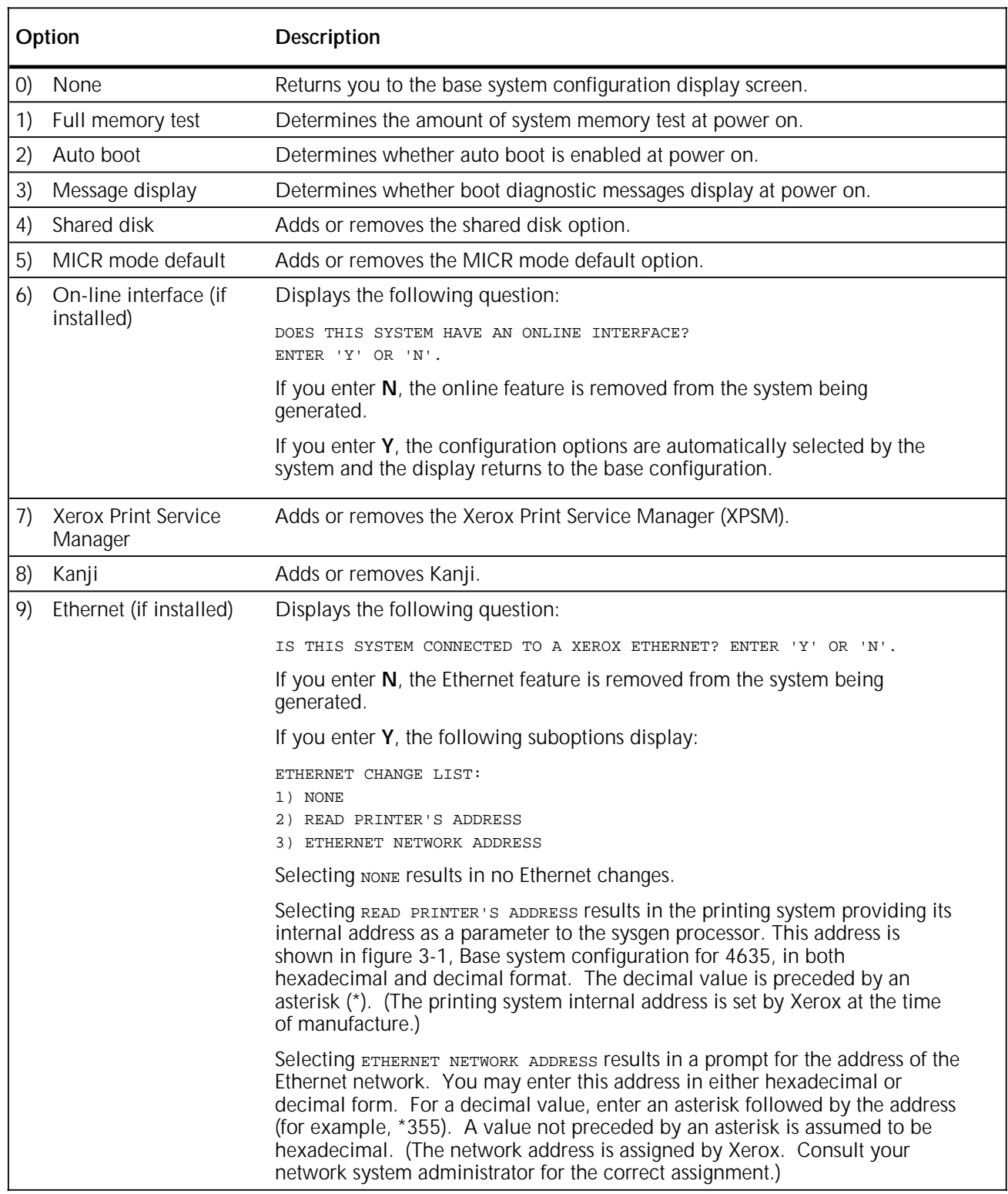

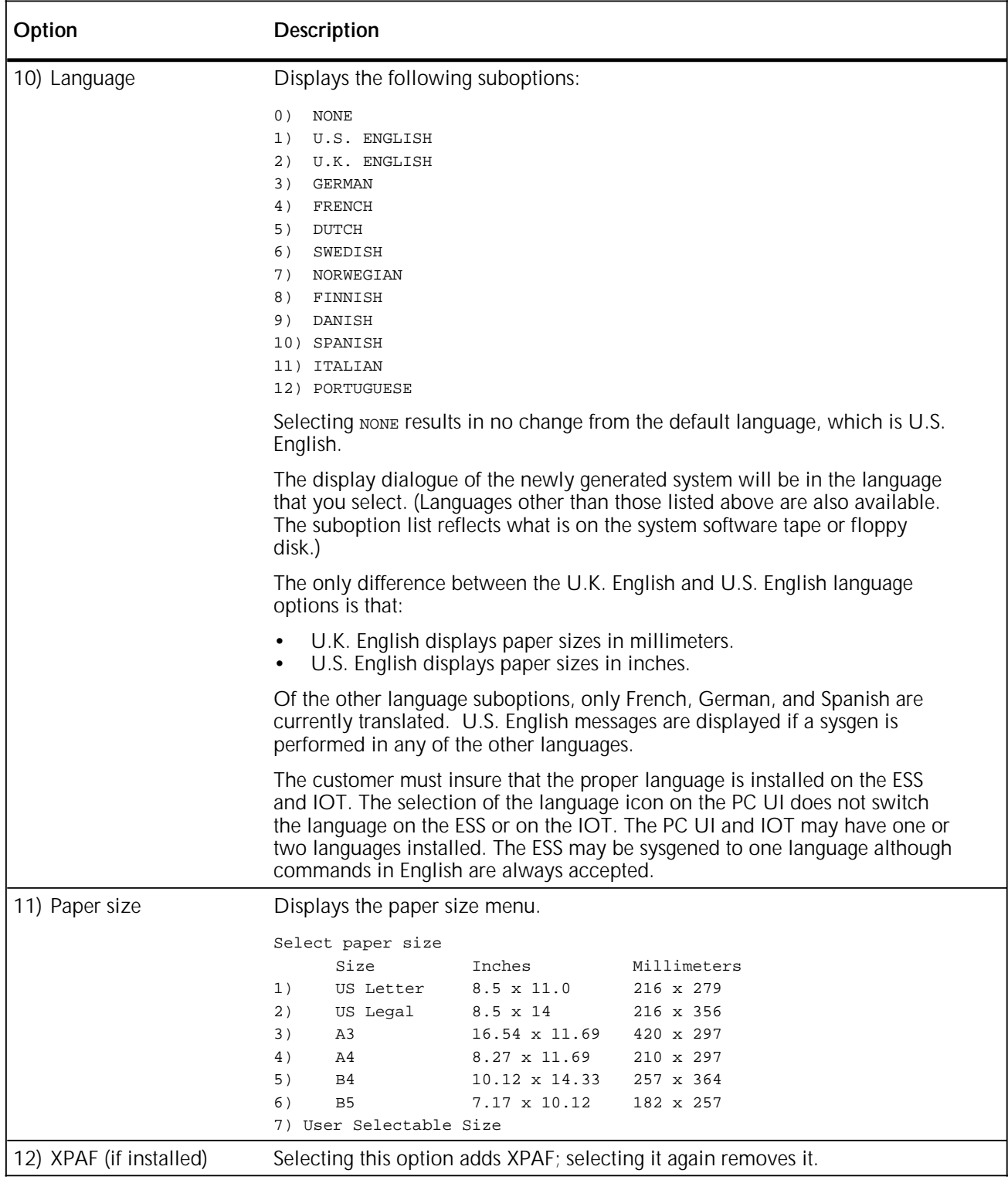

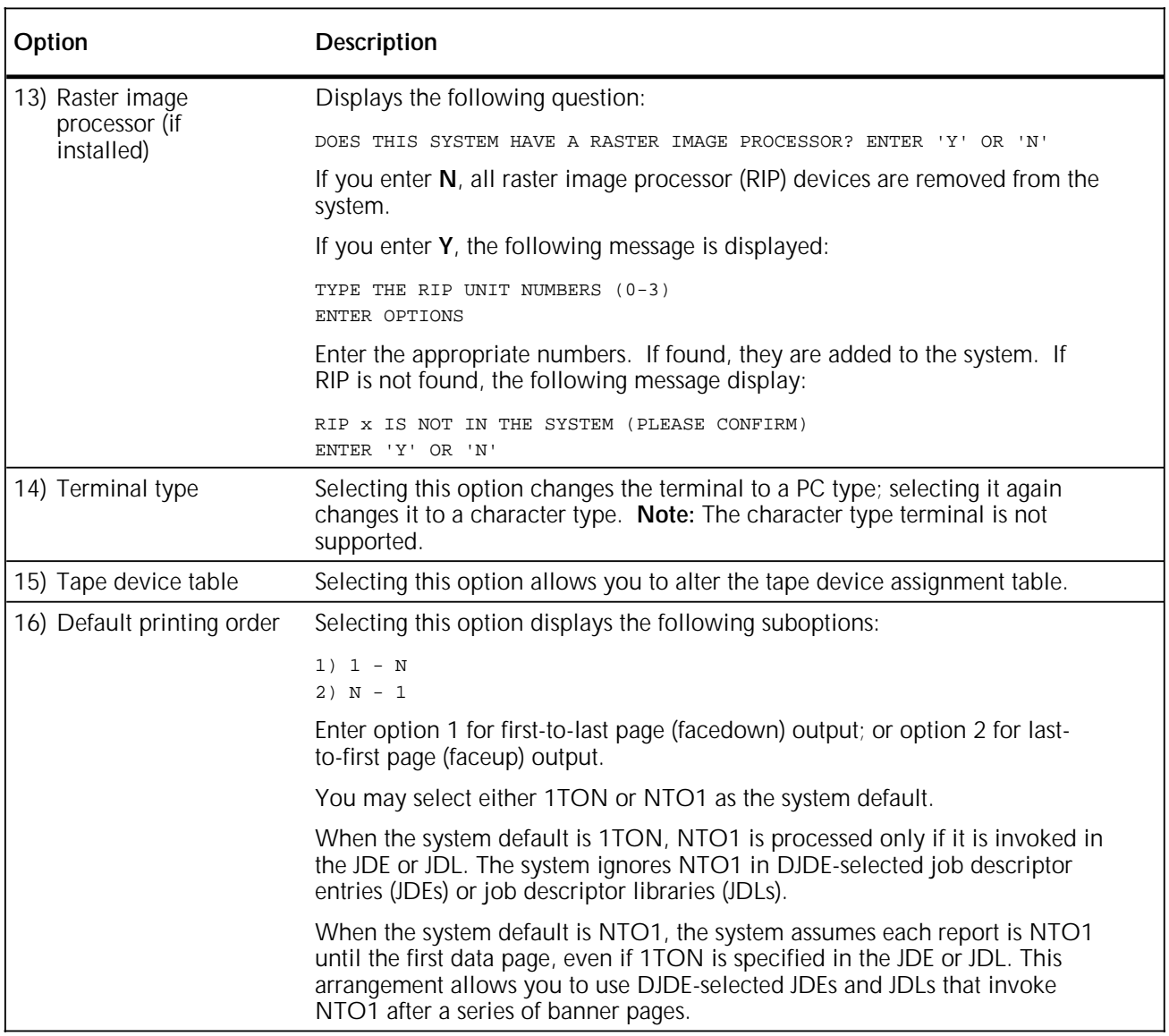

#### **Additional sysgen parameters**

In addition to the configuration options listed previously, you may also need to supply the following information during the system generation process.

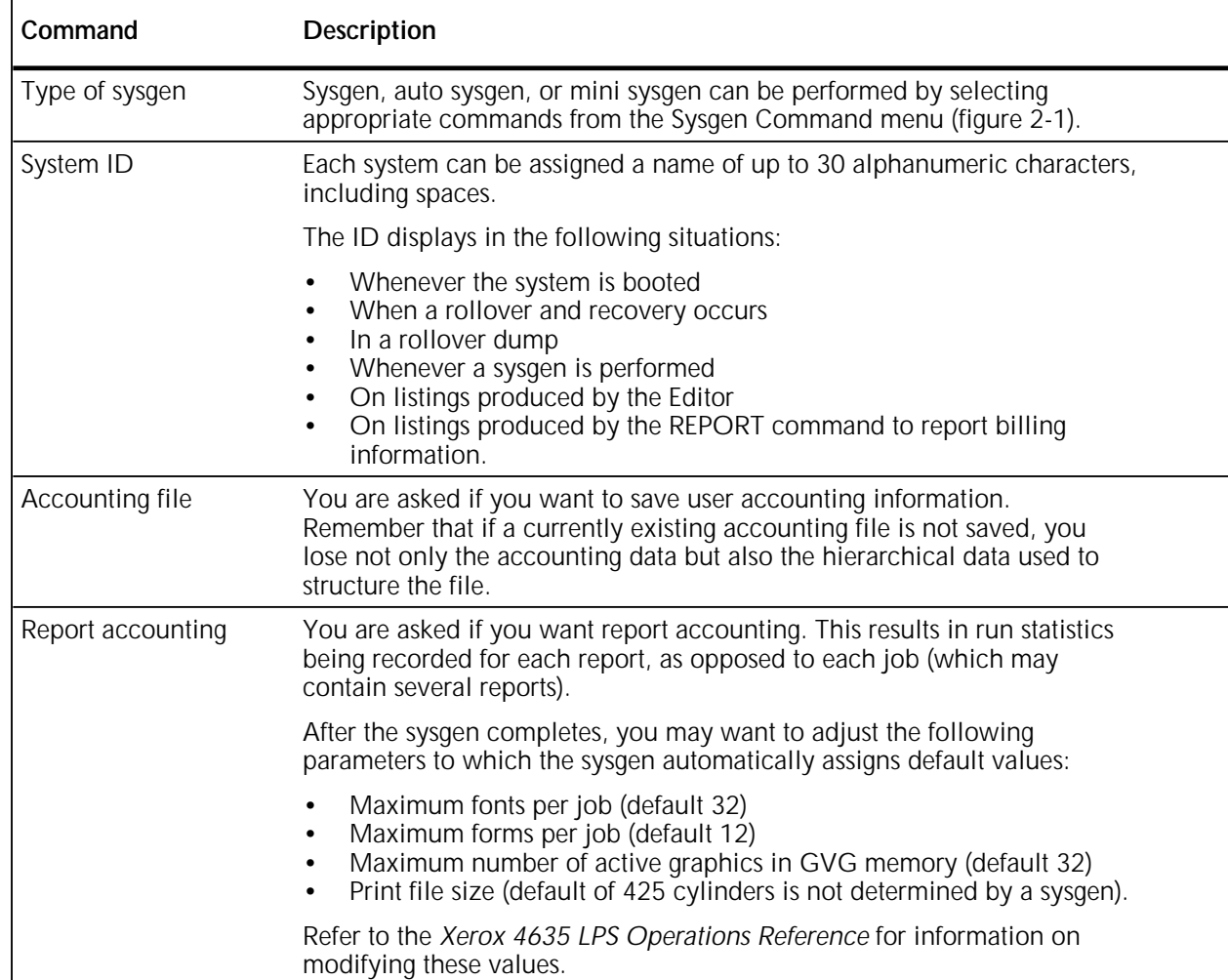

# **4. Sysgen and sysgen-related procedures**

This chapter contains information to perform the system generation for the 4635 LPS. It also explains how to install the PC UI system software.

#### **Precautions**

Before you begin a sysgen, make sure you comply with the following points:

- Do not overwrite the current version of the system files with system files from previous software versions.
- Do not copy the current version system file types to a system with an older version of software.

#### **PC UI software loading procedure summary**

These are the software components you need for the PC UI.

- System UI software
- UI dialog

MS-DOS 6.2 and Windows 3.1 will be preloaded onto the PC UI. The sections that follow provide step-by-step instructions for loading each of the remaining software programs on your PC UI.

# **Installing or upgrading System UI software**

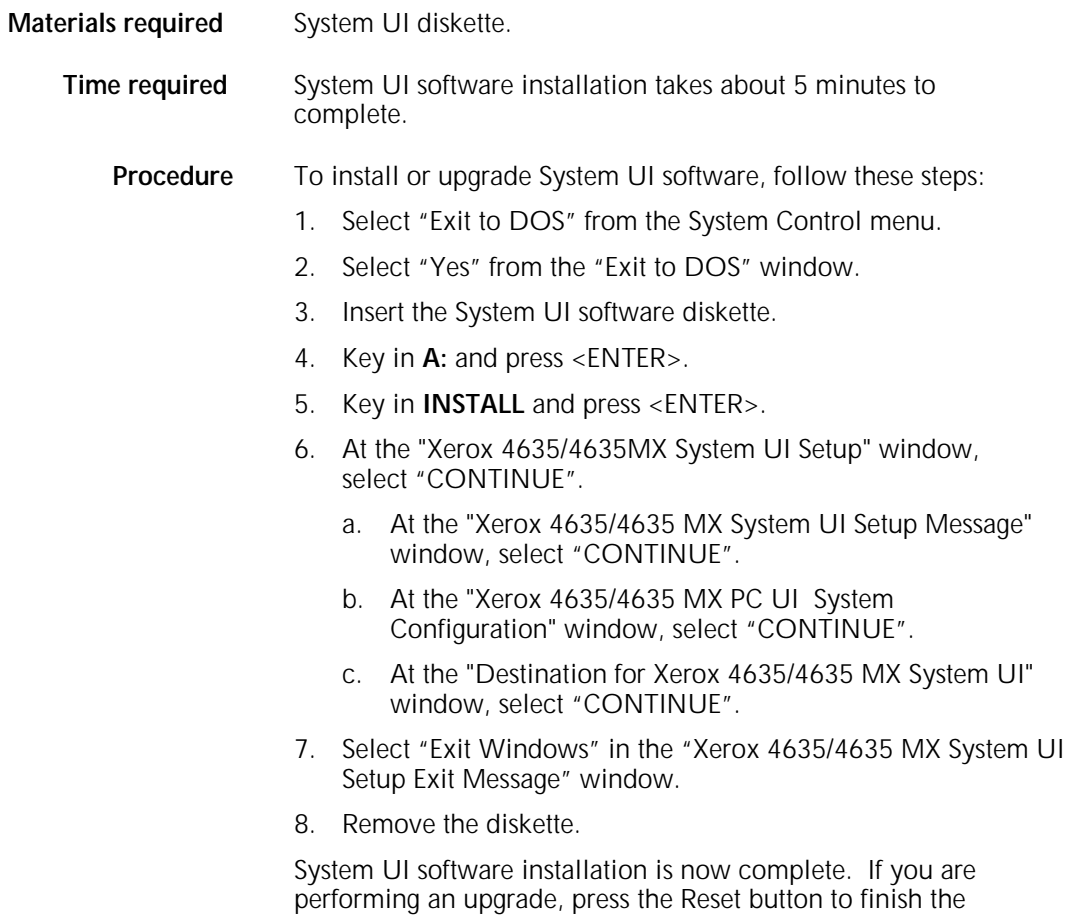

dialog" procedure .

procedure. Proceed to the "Installing or upgrading System UI

# **Installing or upgrading System UI dialog**

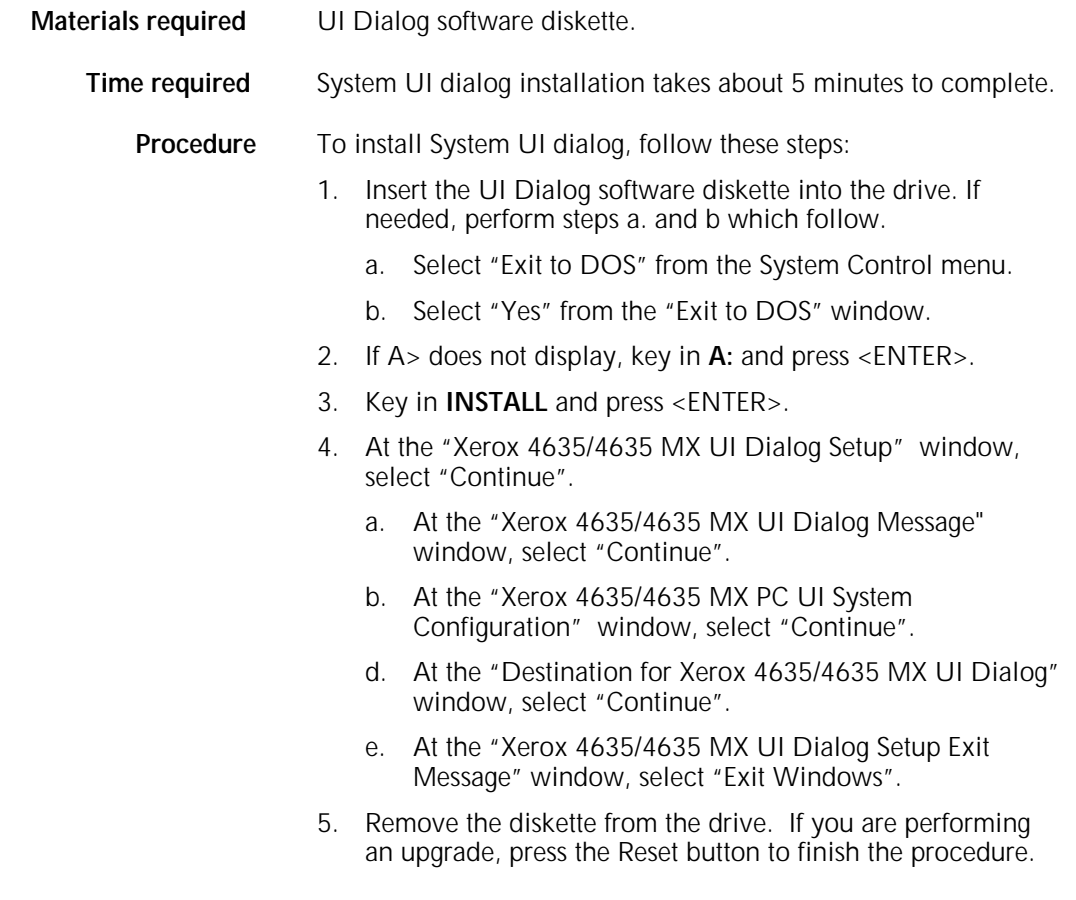

### **Performing a full sysgen**

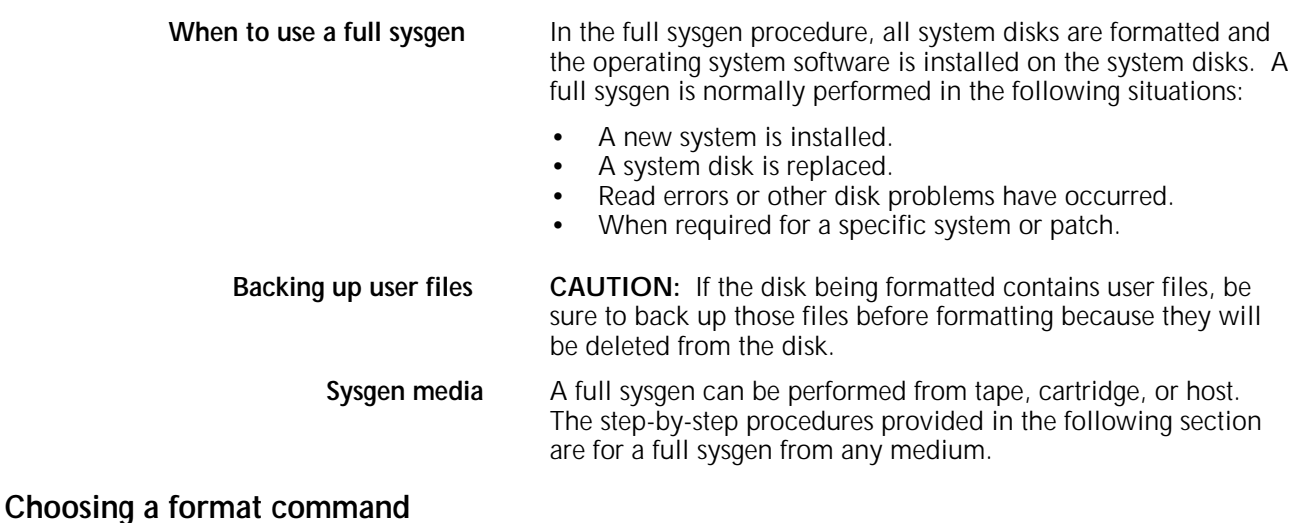

This table lists the differences between the FORMAT and ERASE commands used for formatting the system disks prior to sysgen.

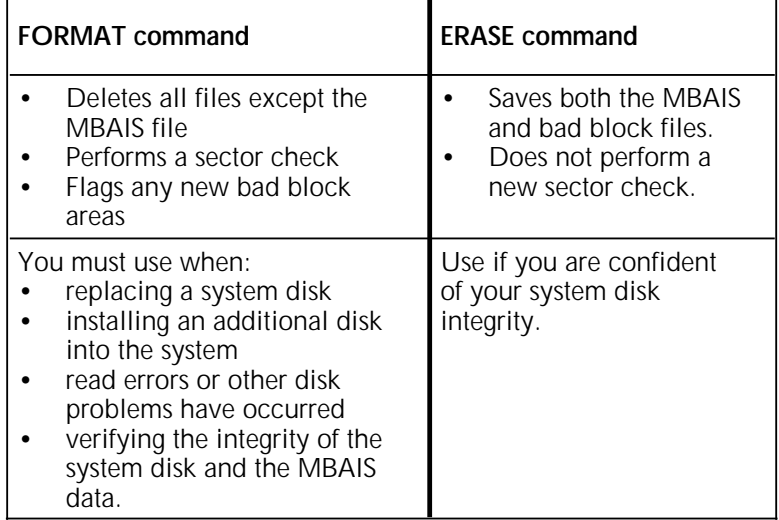

#### **Full sysgen procedure summary**

- 1. Back up any user files residing on the disks to be formatted.
- 2. Load the sysgen processor into the main memory.
- 3. Use either the FORMAT or the ERASE command to format the system disks. Refer to the comparison table above and the "Formatting a system disk" or "Erasing a system disk" procedure later in this chapter.
- 4. Install the new operating system software (OSS) using the SYSGEN command.
	- a. Define the system configuration
	- b. Load the operating system software
	- c. Apply system patches (automatic)
	- d. Apply any OSS or user patches.

# **Steps to perform a full sysgen**

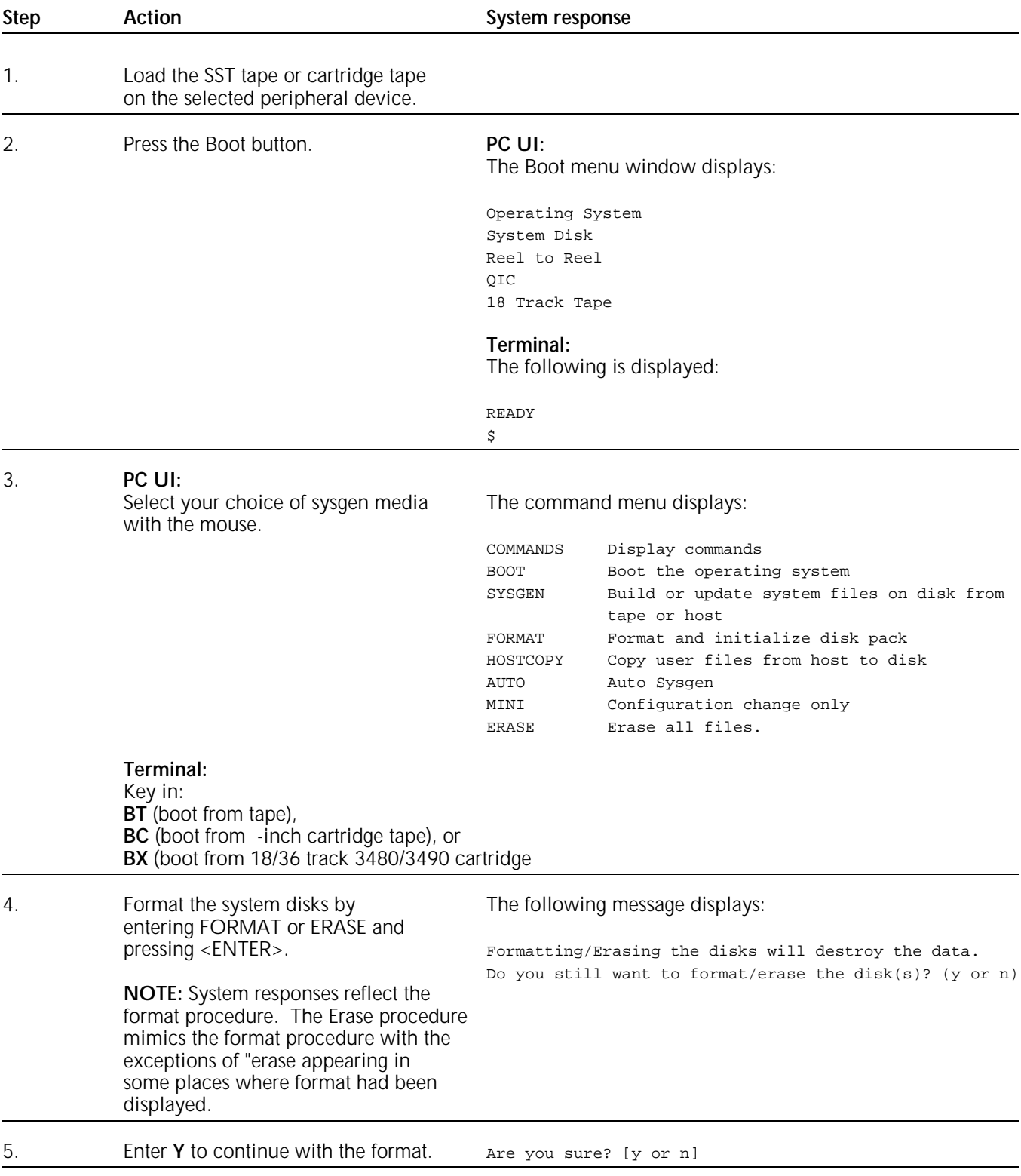

# **Steps to perform a full sysgen (continued)**

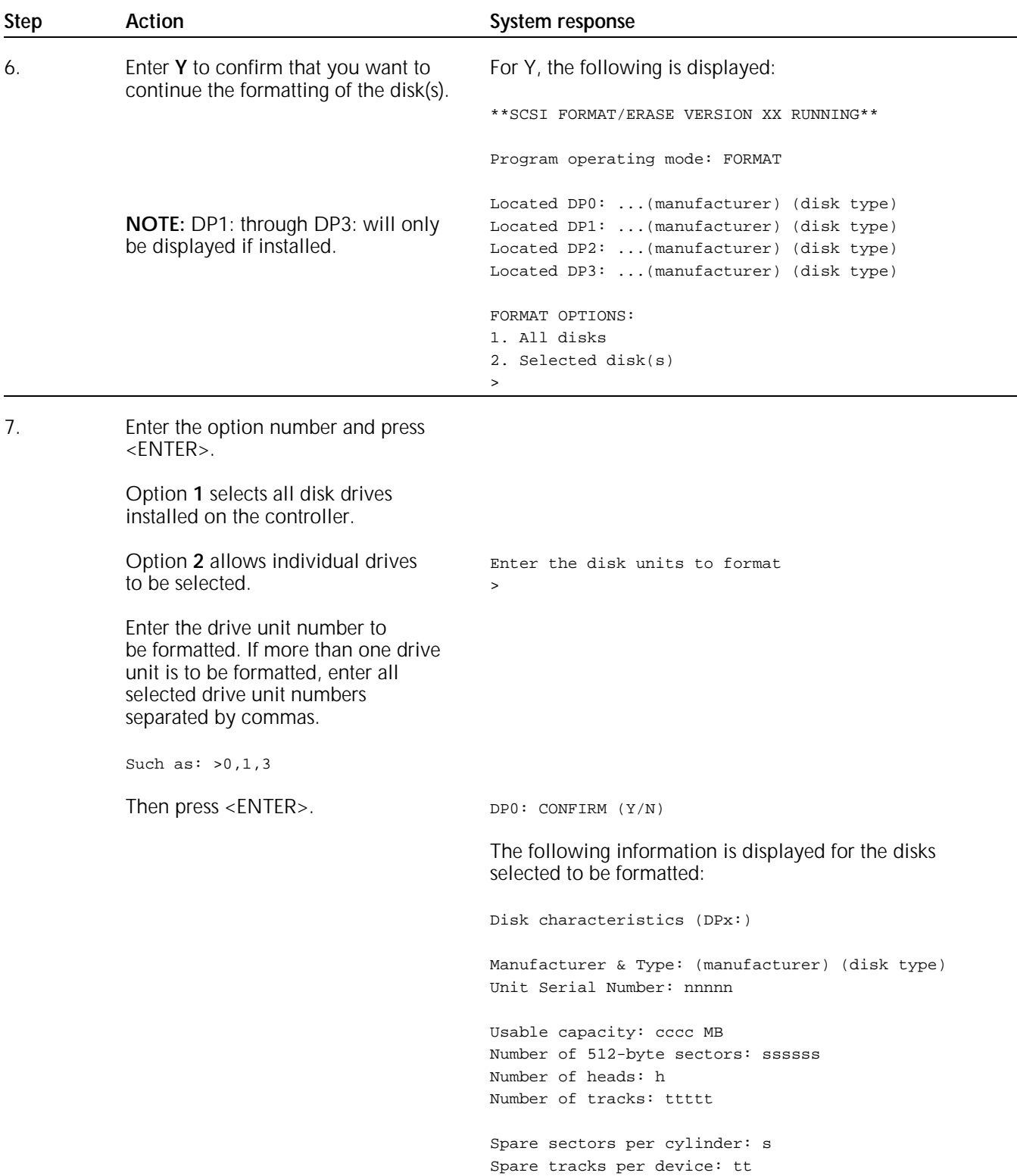

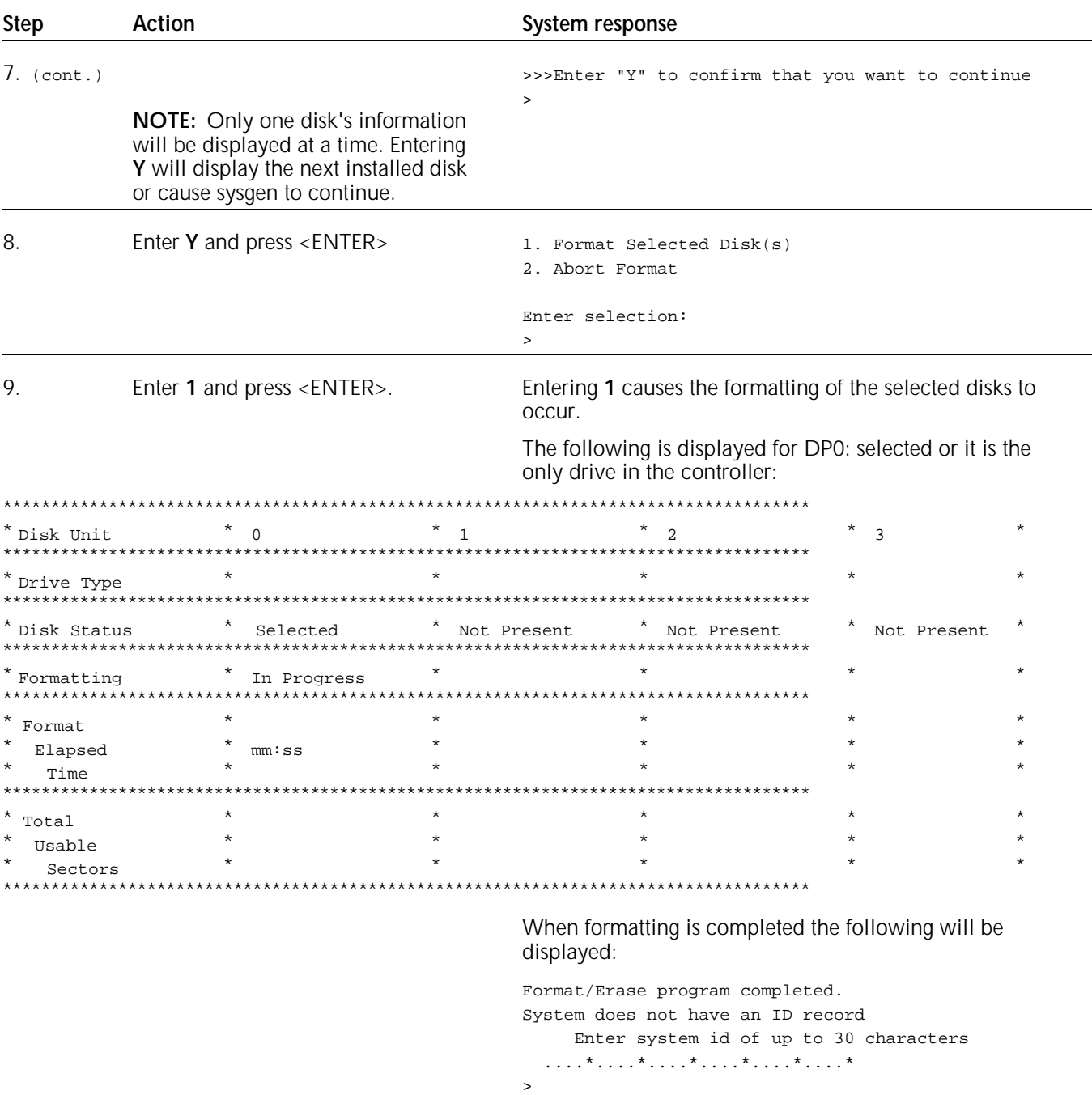

# **Steps to perform a full sysgen (continued)**

# **Steps to perform a full sysgen (continued)**

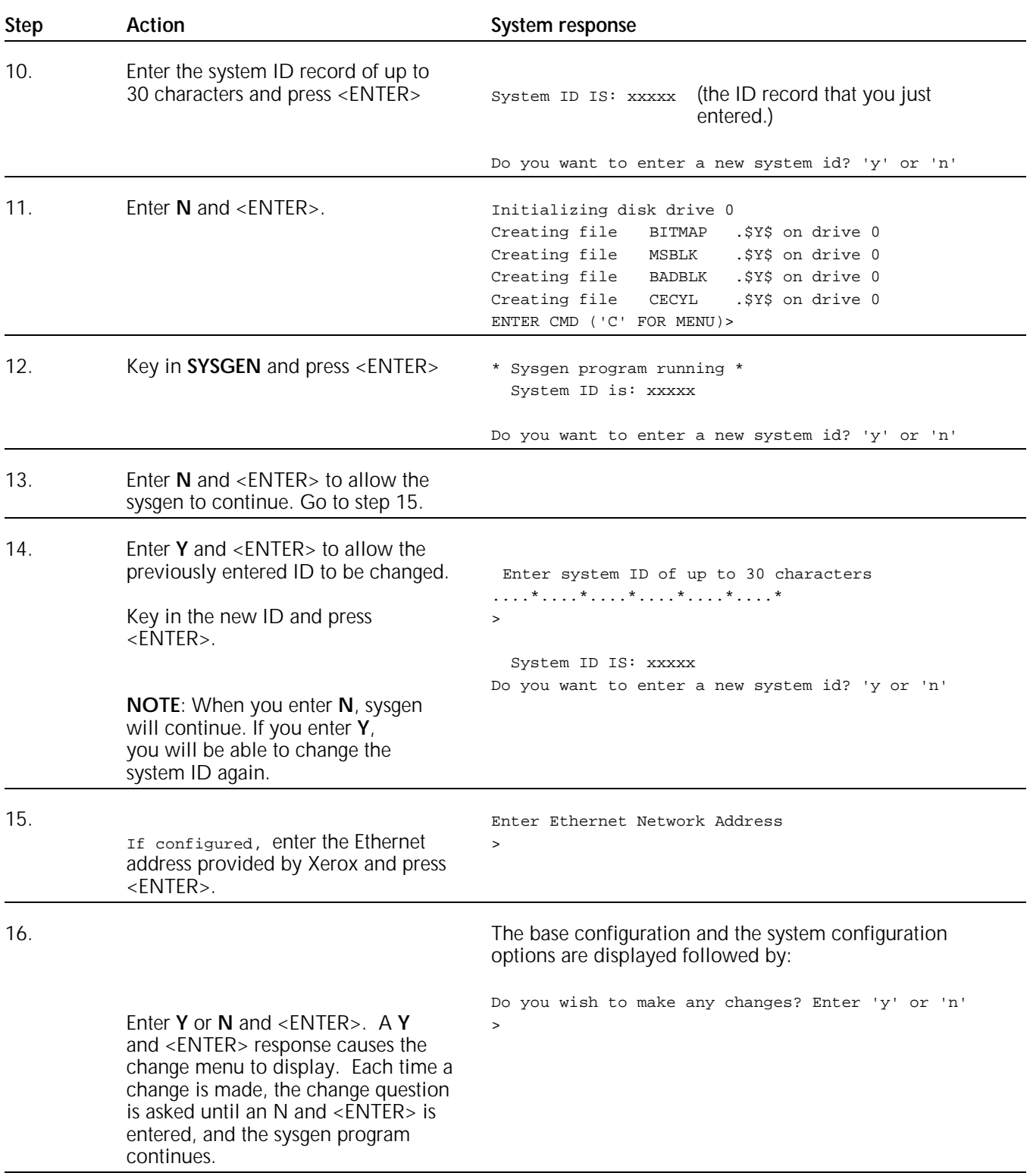
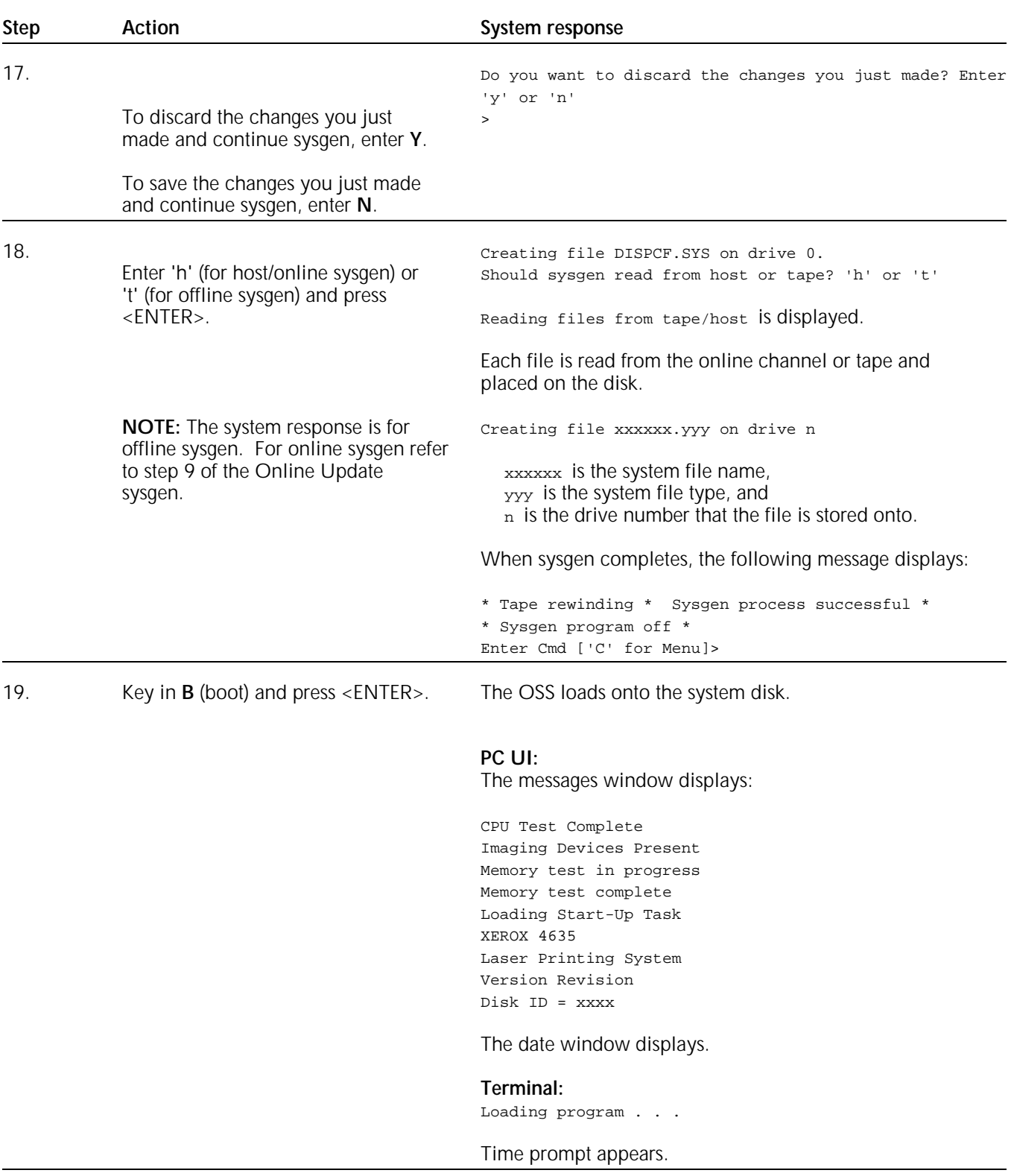

## **Steps to perform a full sysgen (continued)**

## **Steps to perform a full sysgen (continued)**

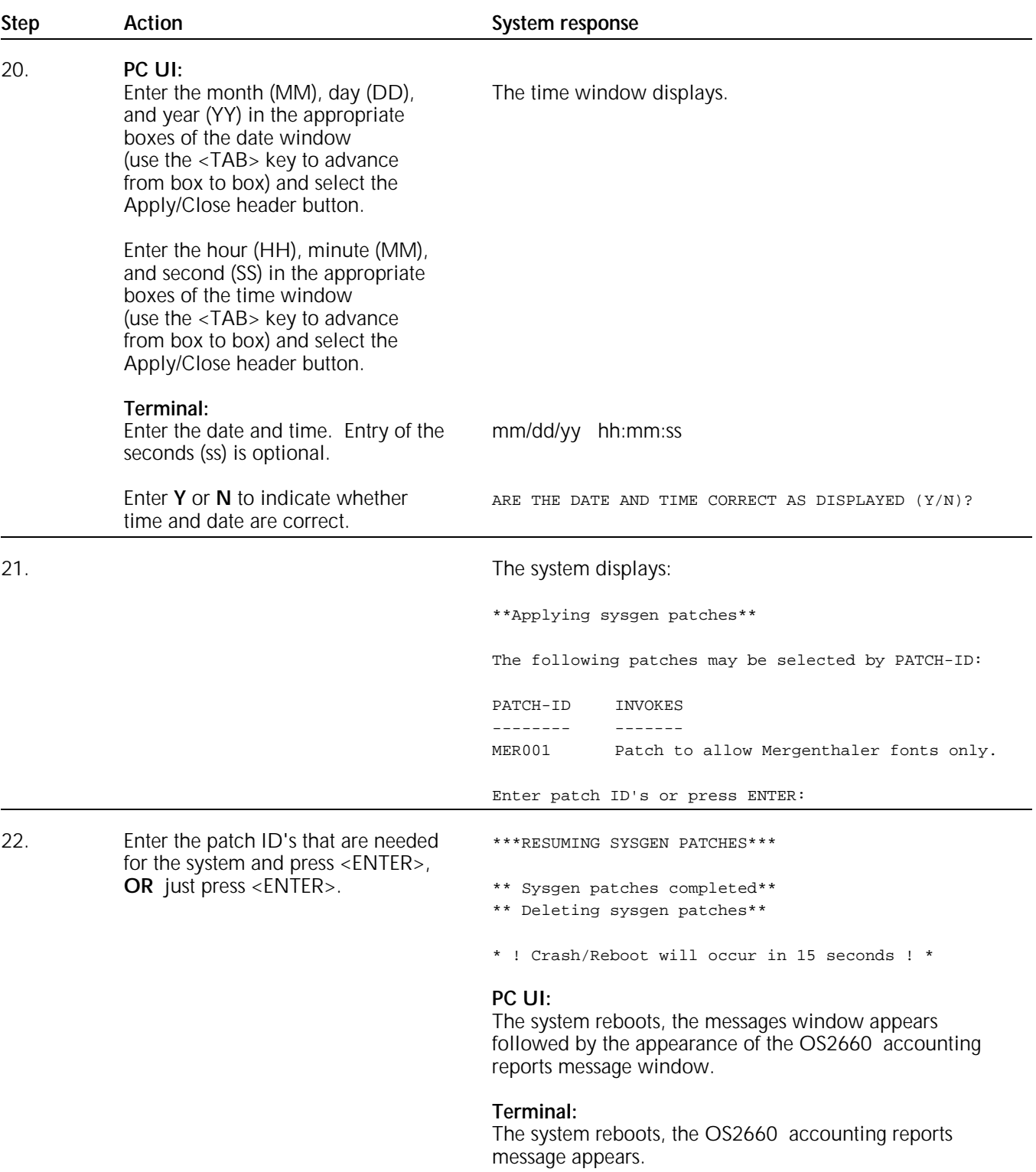

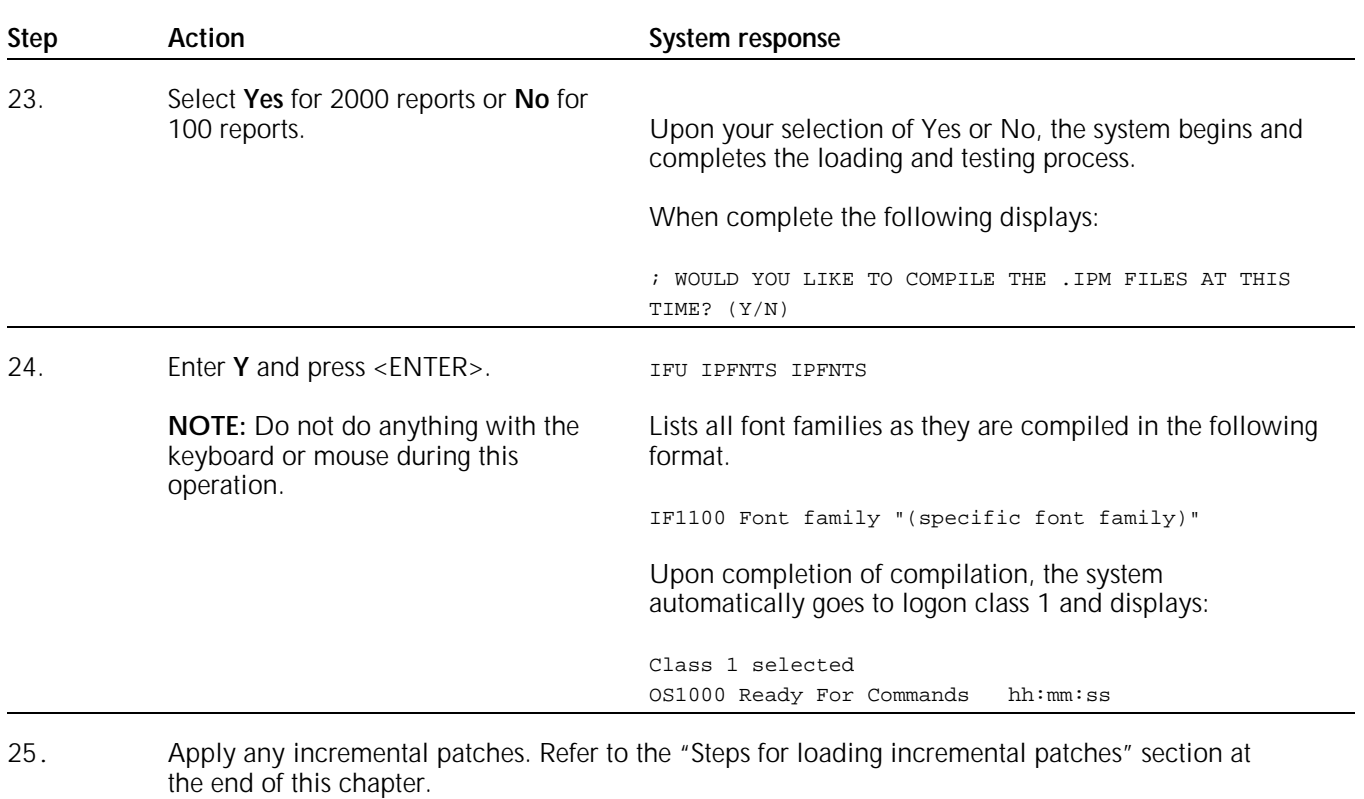

#### **Steps to perform a full sysgen (continued)**

This completes a full sysgen.

#### **Performing an offline update sysgen**

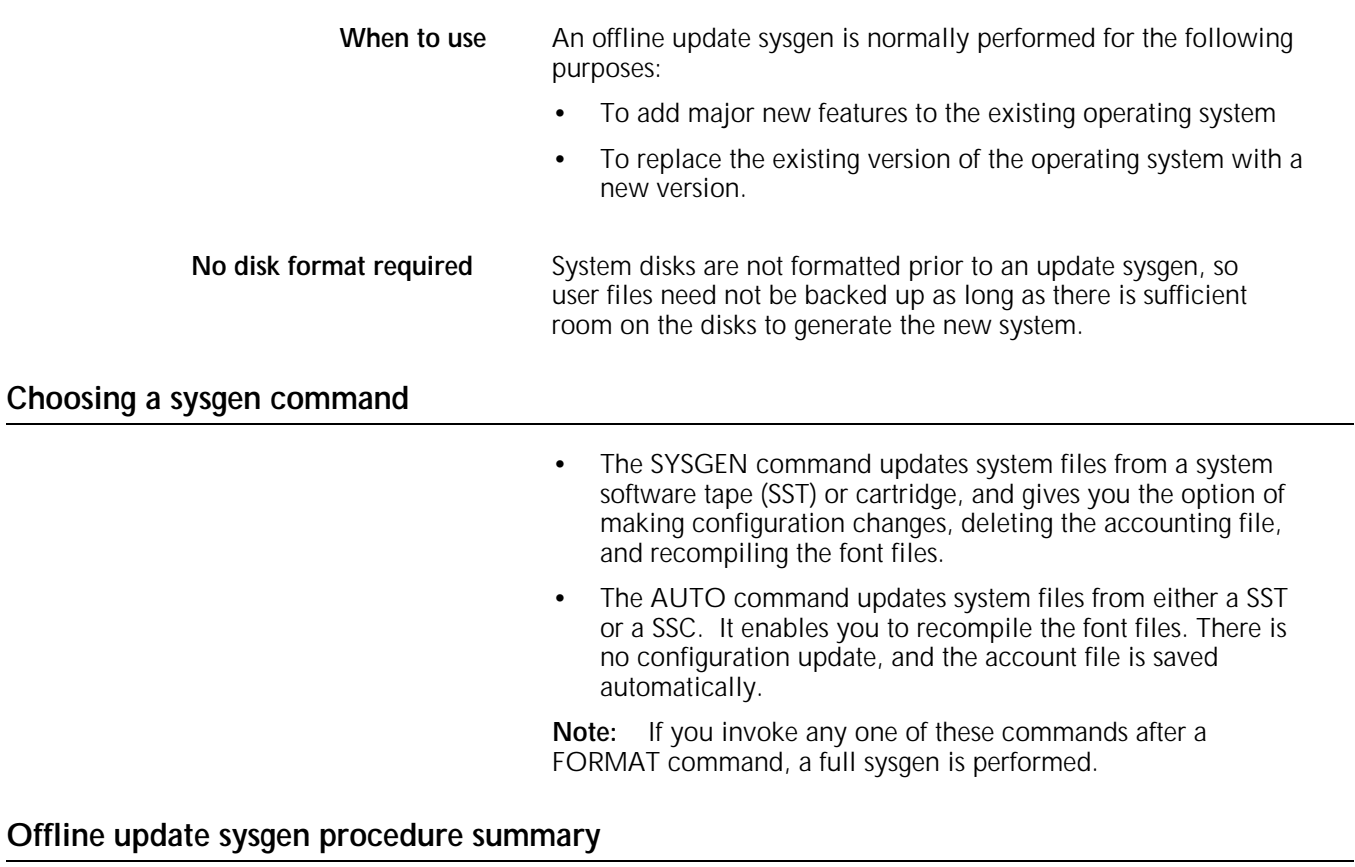

#### 1. Load the sysgen processor into main memory. If you are installing a new version of the operating system, make sure to load the new sysgen processor.

- 2. Install the new OSS using either the SYSGEN or AUTO command.
- 3. Apply patches.
- **Note:** An update sysgen resets the patch history file.

#### **Steps to perform an offline update sysgen using the AUTO command**

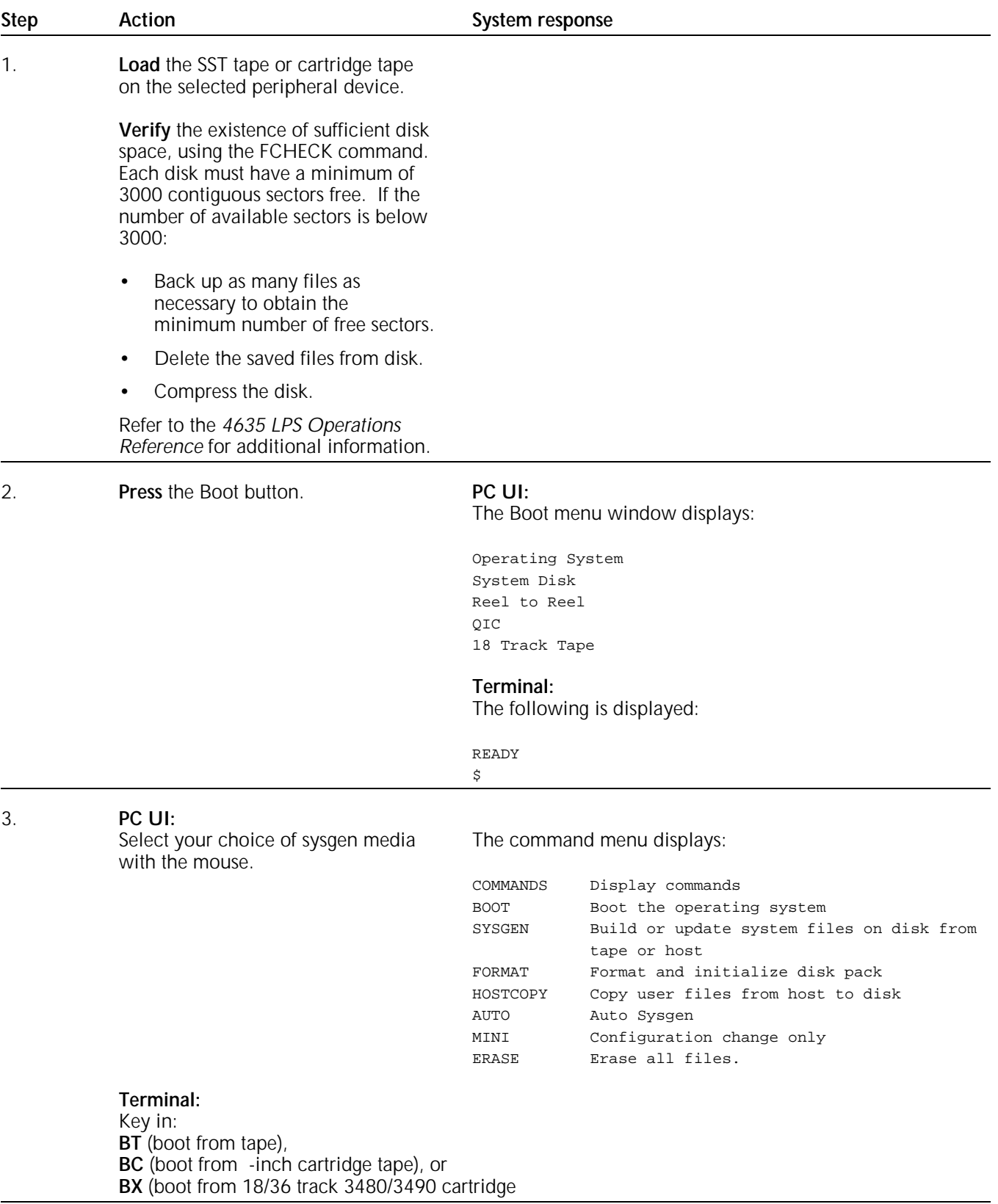

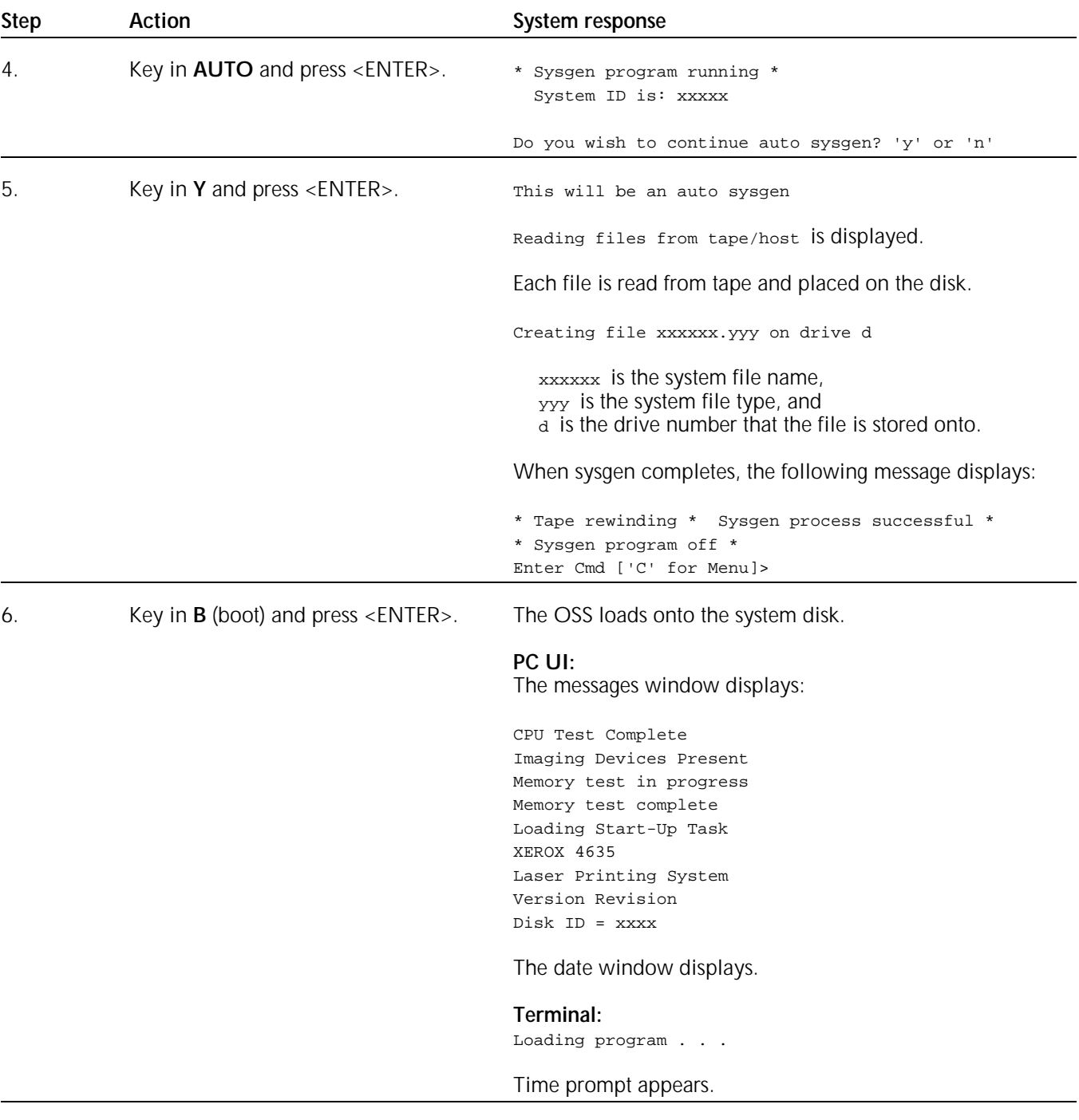

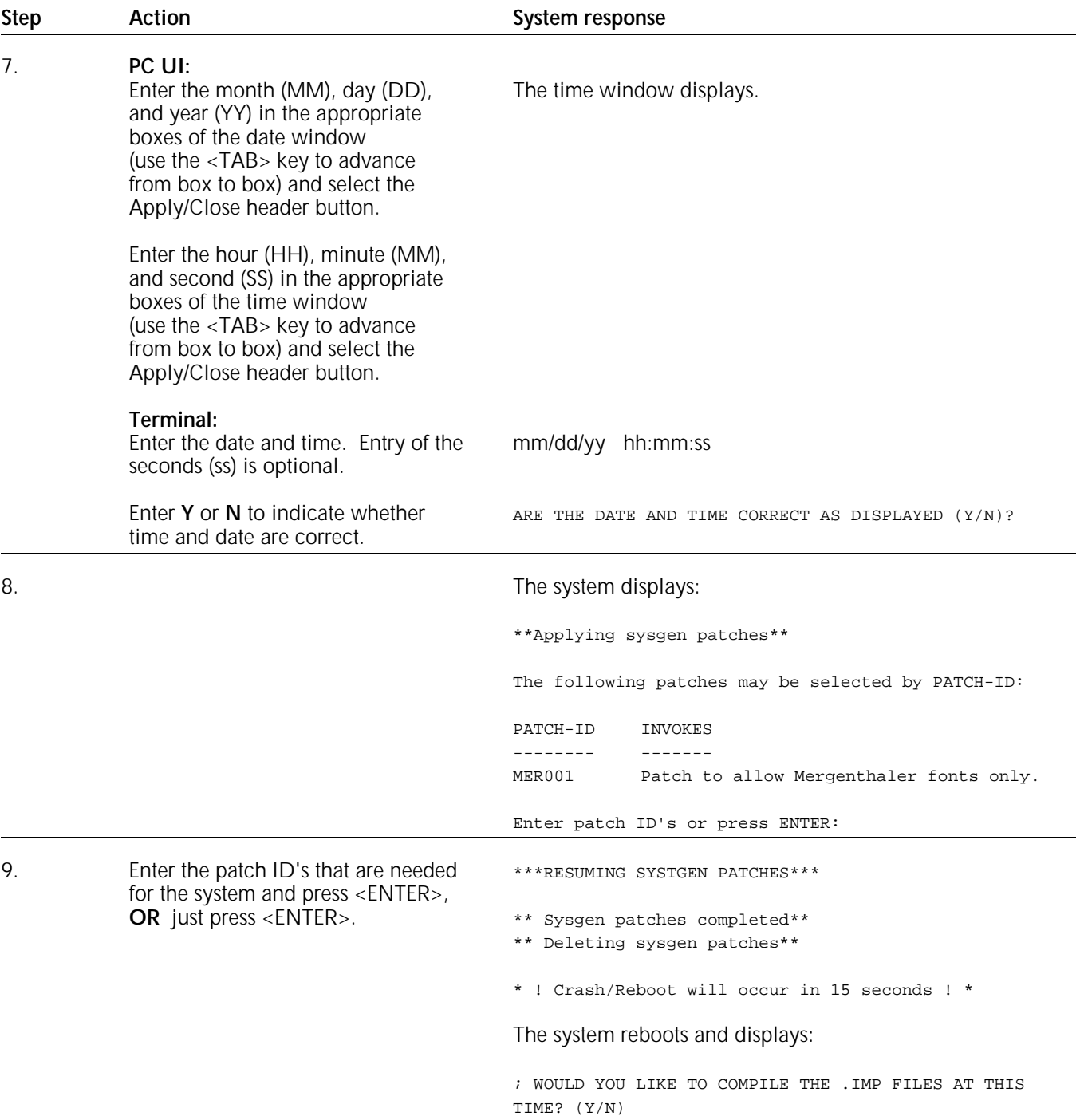

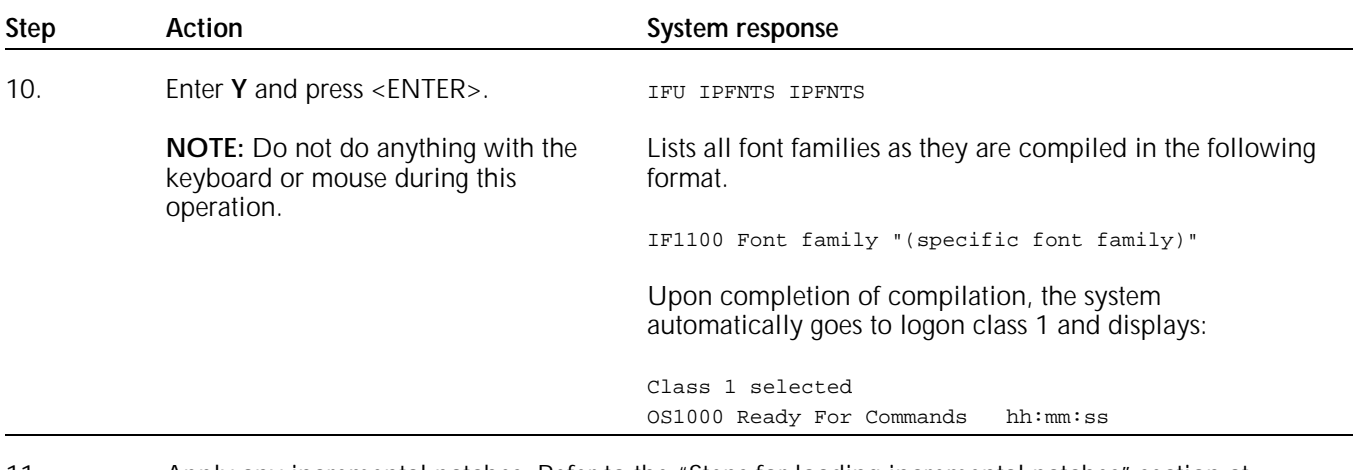

#### 11. Apply any incremental patches. Refer to the "Steps for loading incremental patches" section at the end of this chapter.

This completes the update sysgen using the auto command.

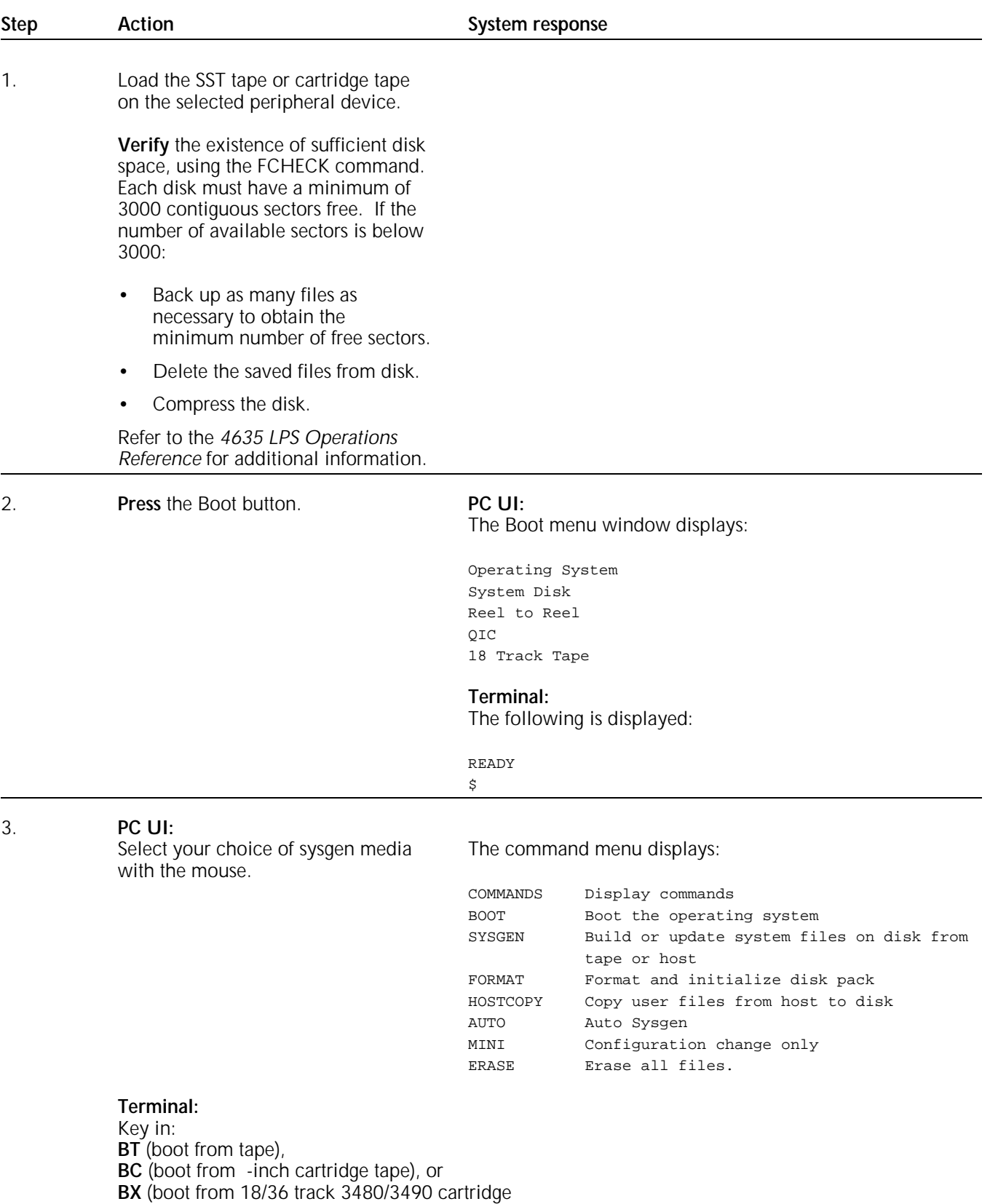

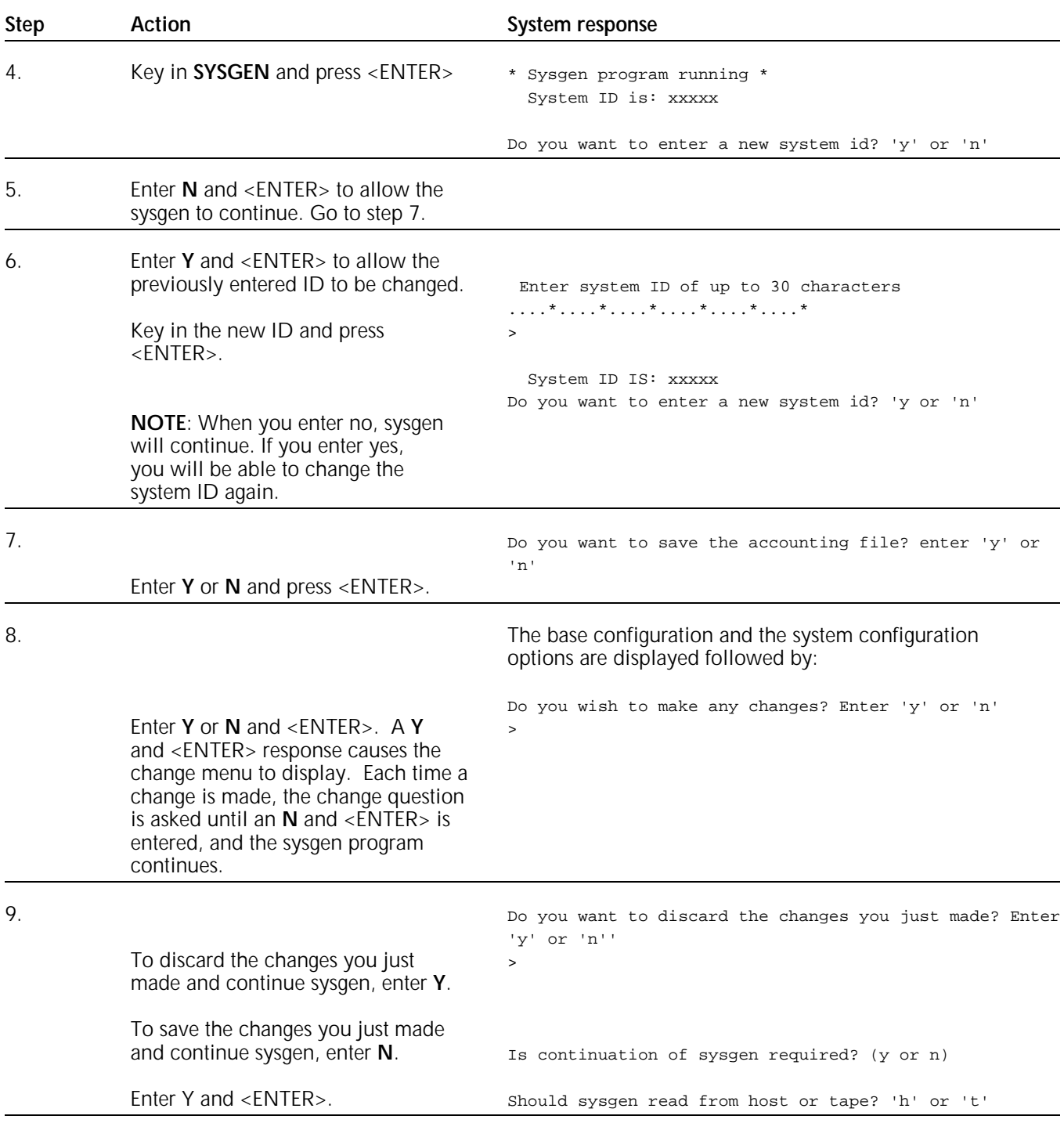

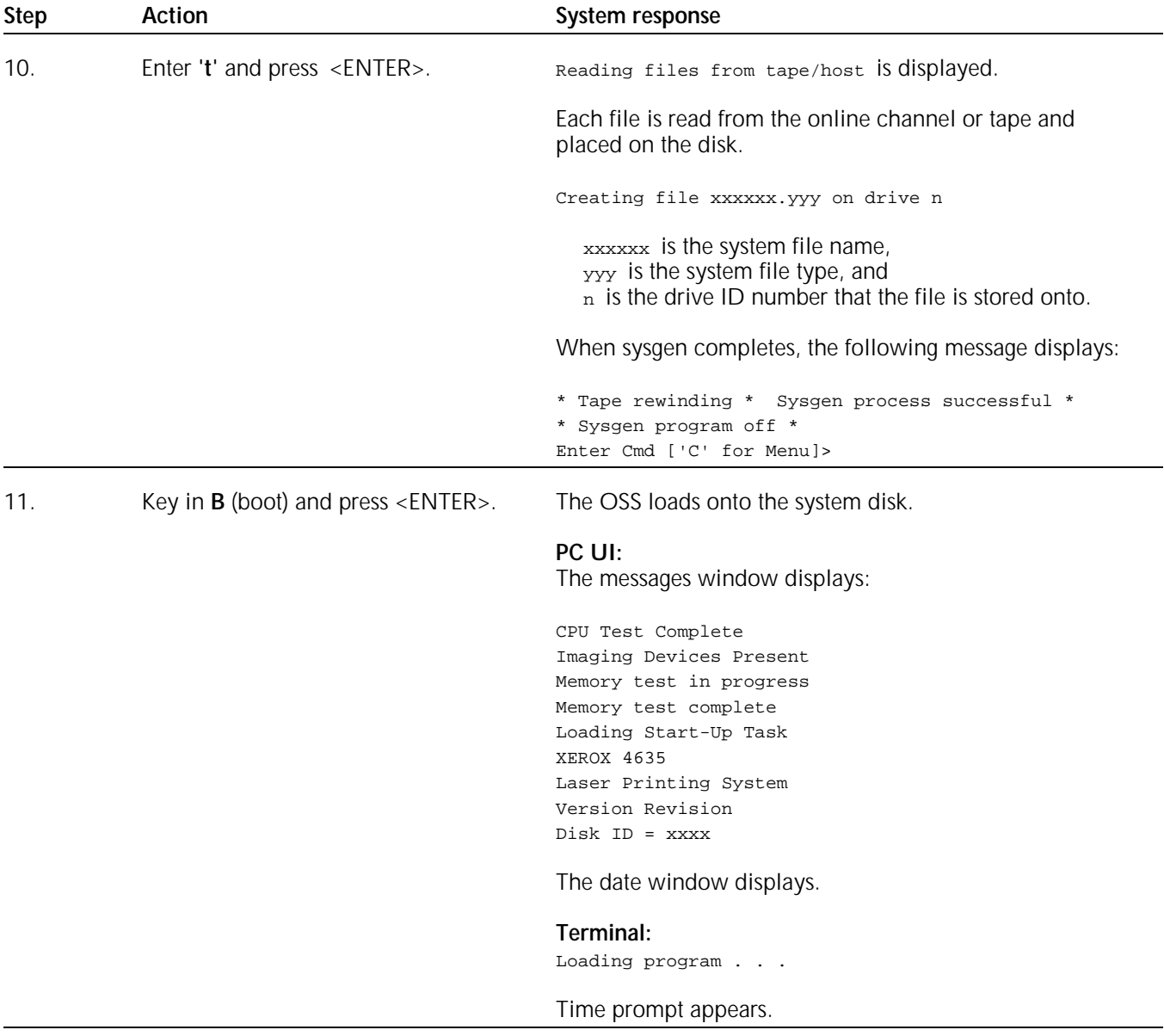

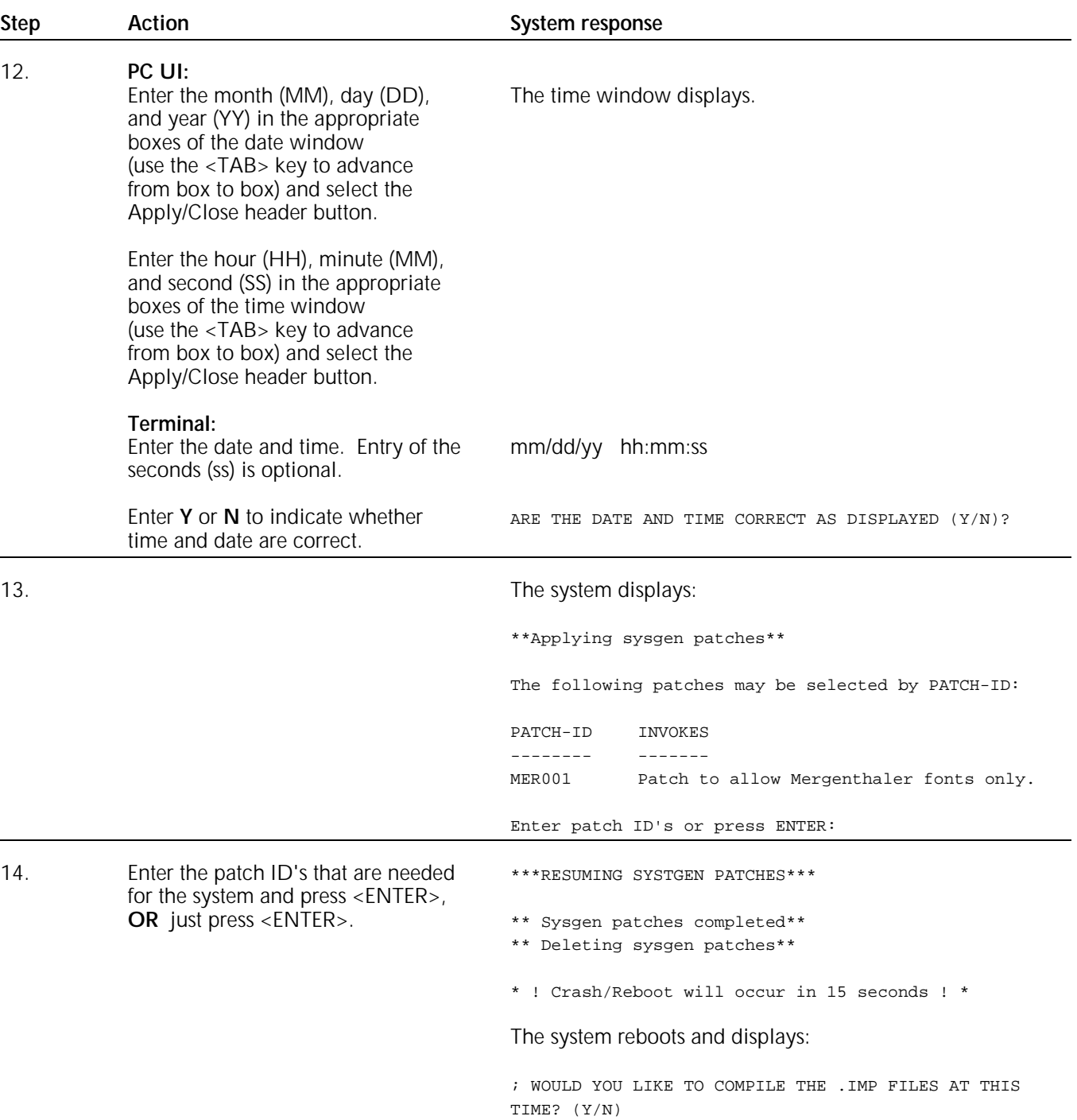

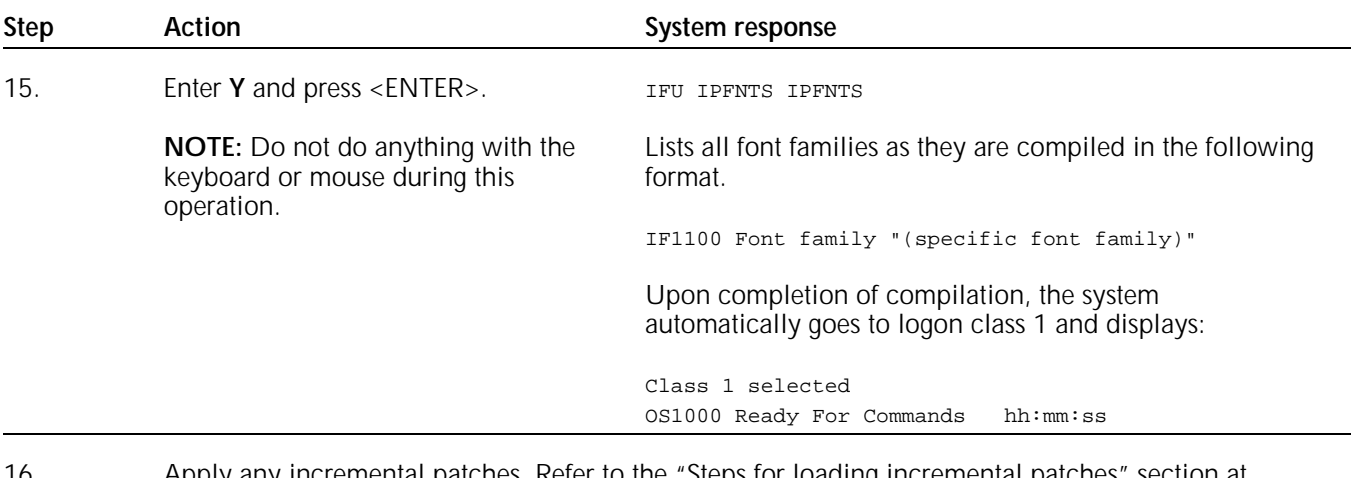

16. Apply any incremental patches. Refer to the "Steps for loading incremental patches" section at the end of this chapter.

This completes update sysgen using the sysgen command.

## **Performing an online update sysgen**

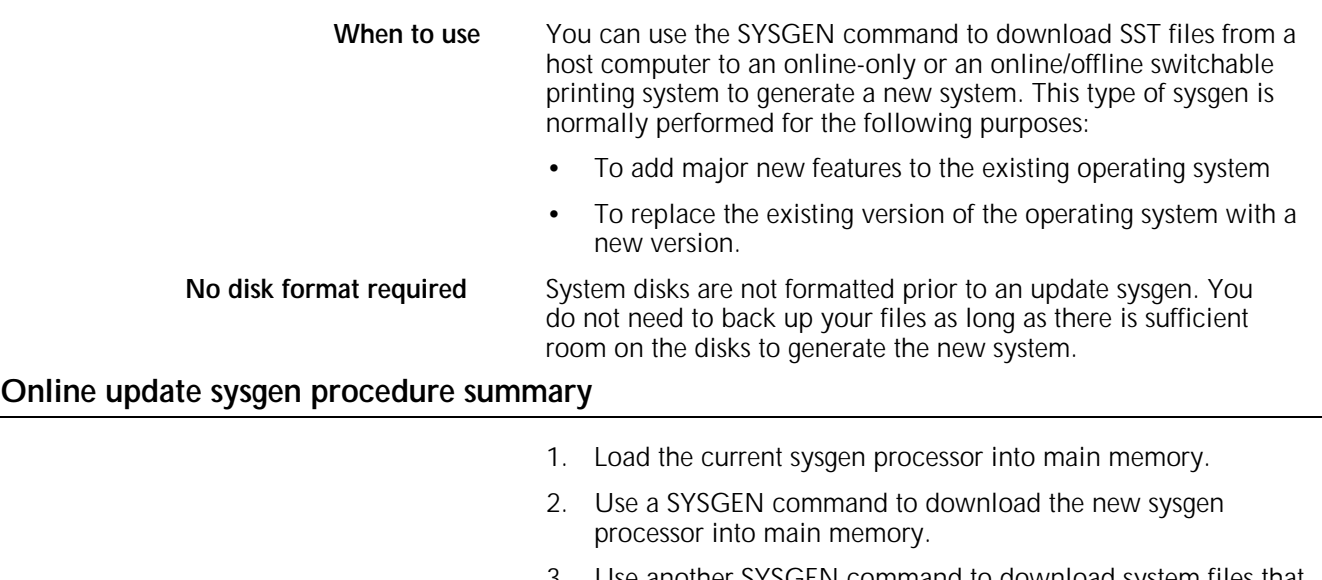

- 3. Use another SYSGEN command to download system files that are then used by the processor to build the new operating system.
- 4. Apply patches.
- **Note:** An update sysgen resets the patch history file.

#### **Steps to perform an online update sysgen**

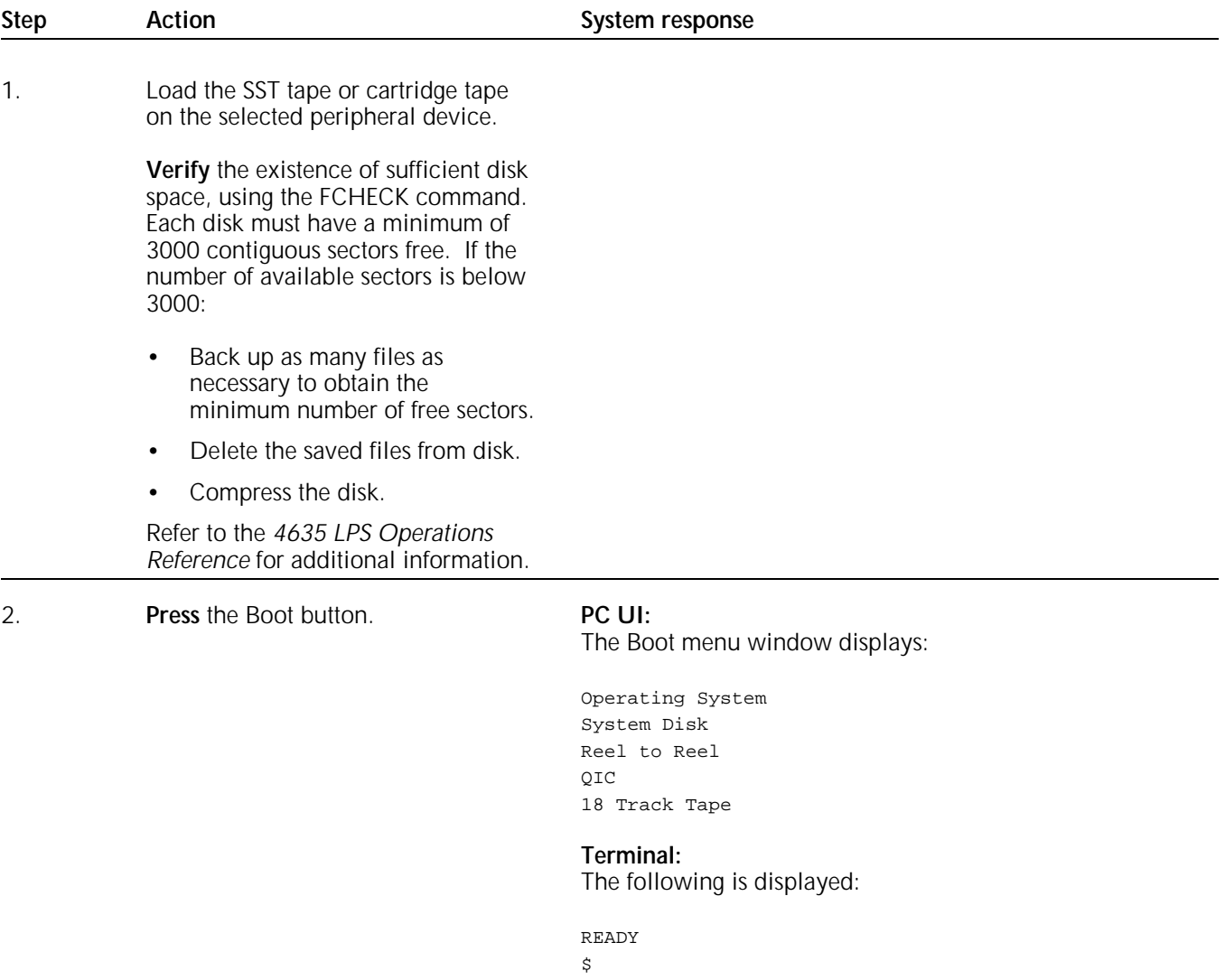

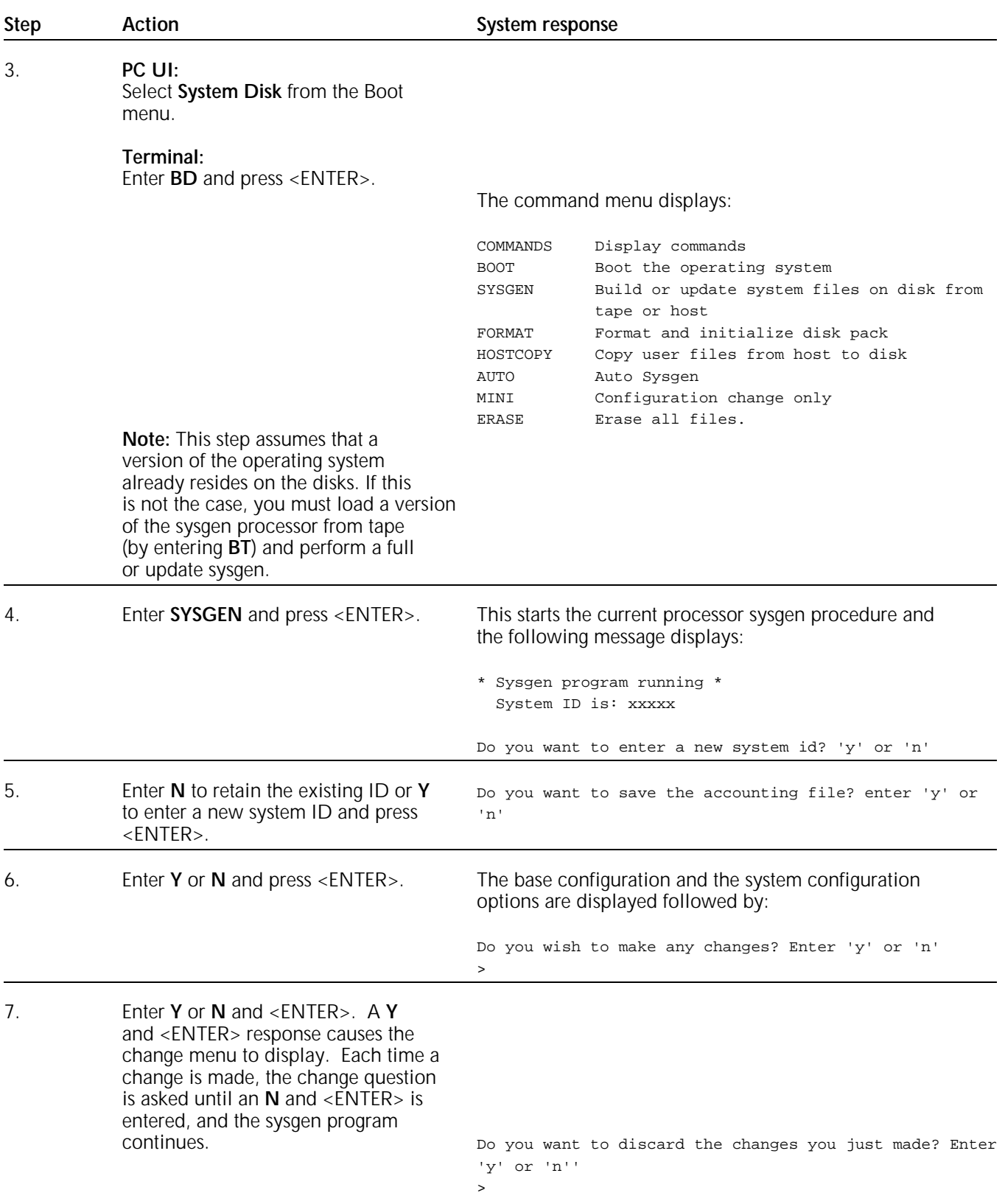

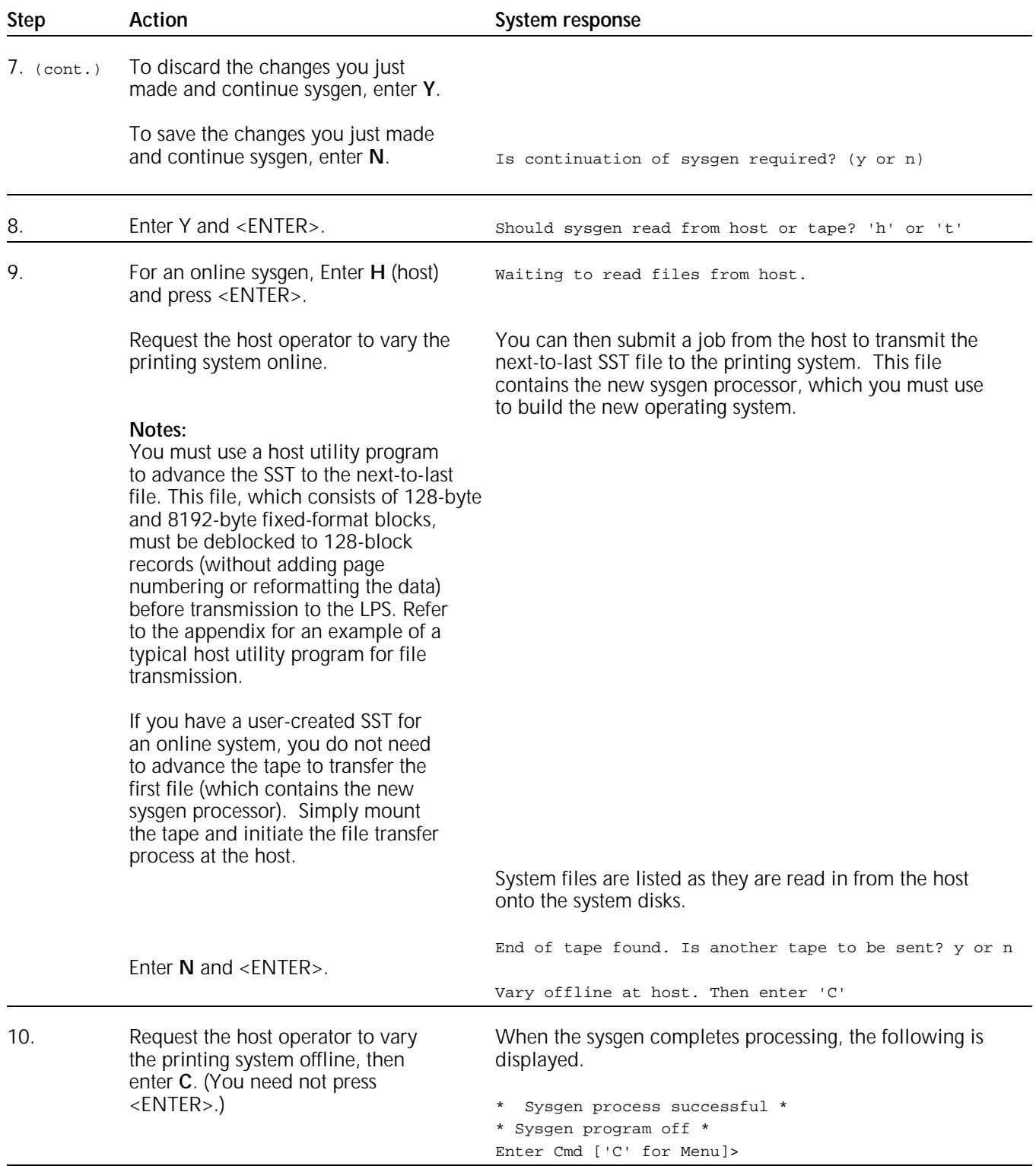

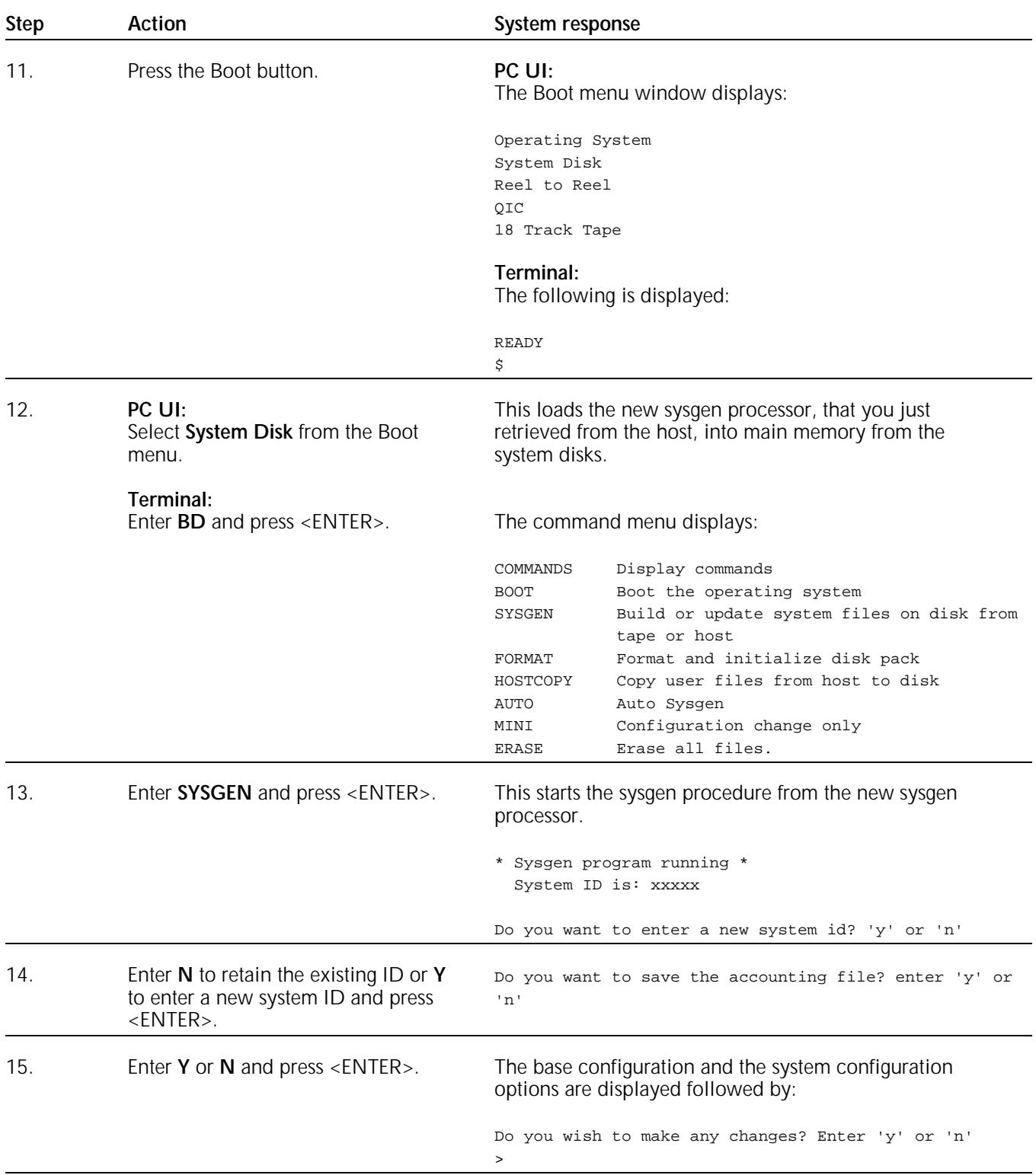

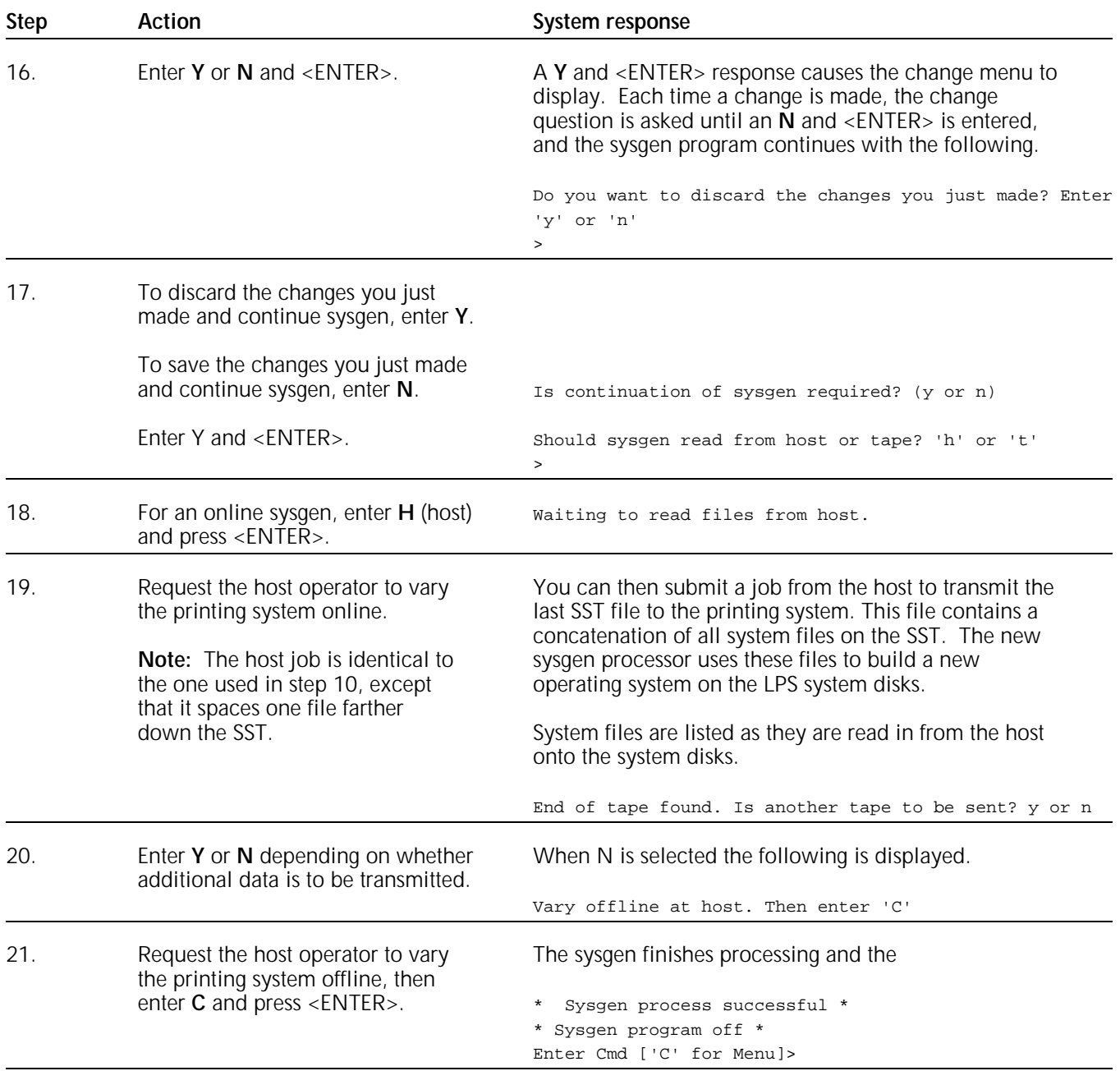

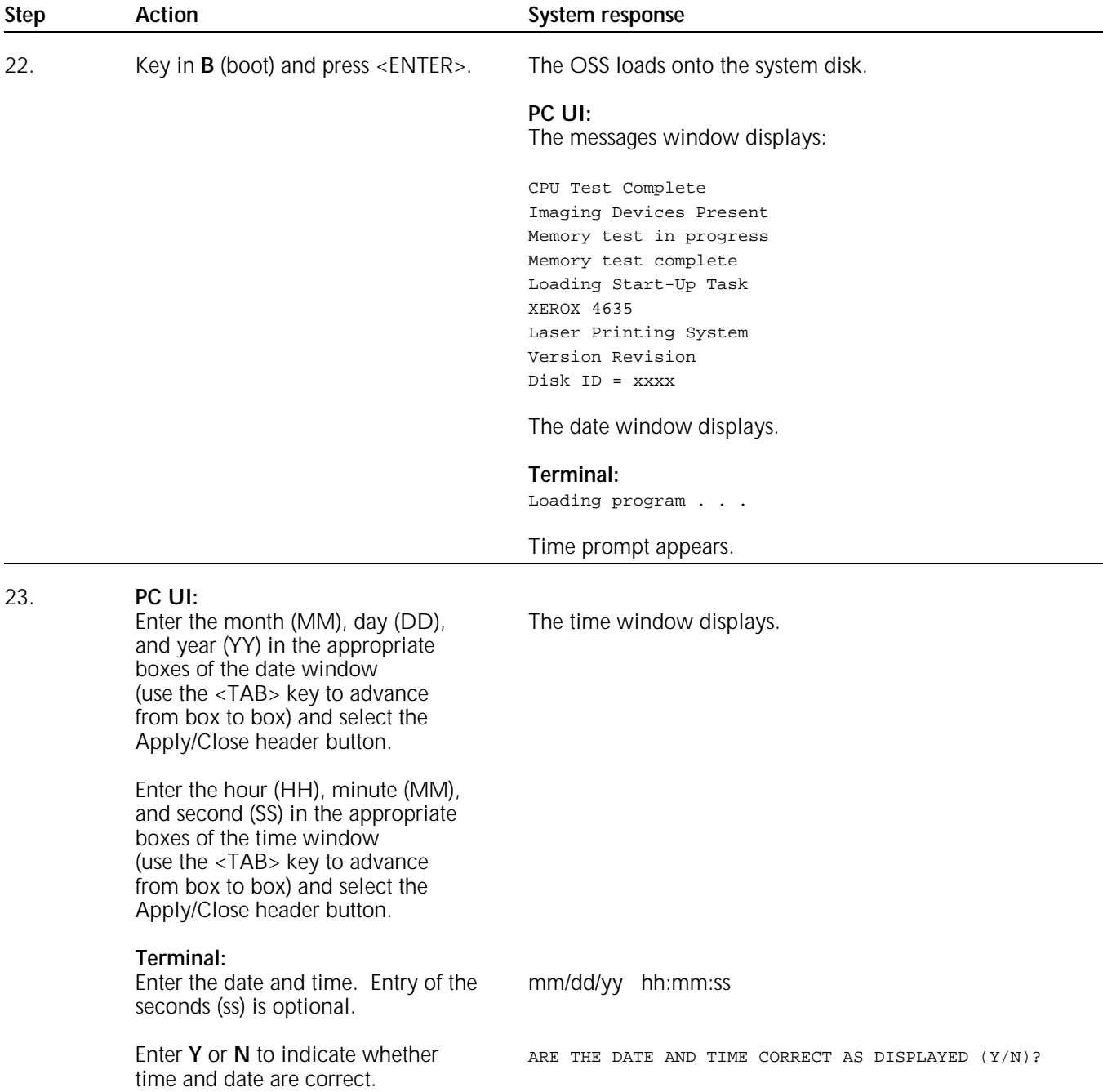

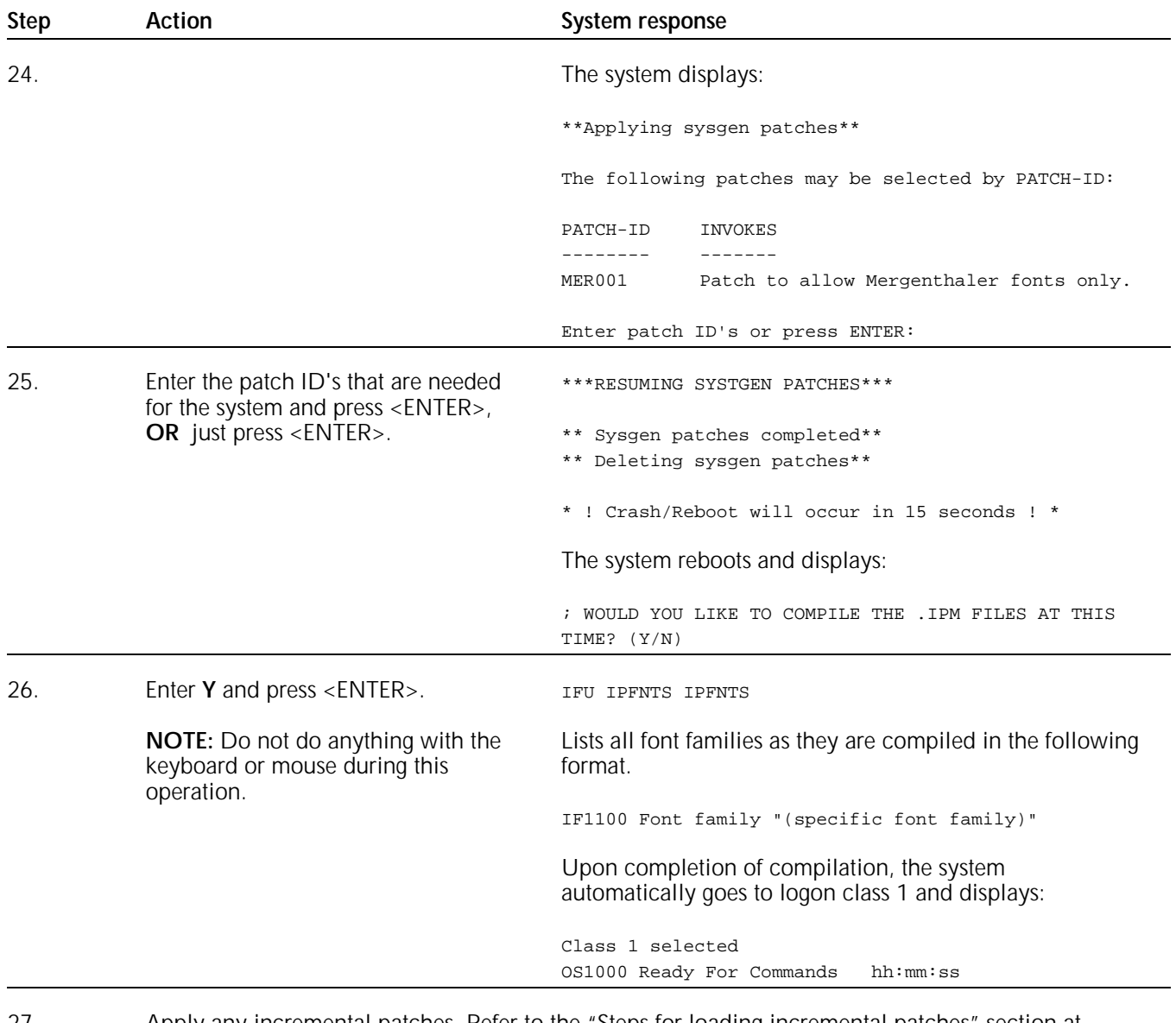

27. Apply any incremental patches. Refer to the "Steps for loading incremental patches" section at the end of this chapter.

This completes online sysgen.

#### **Performing a mini sysgen**

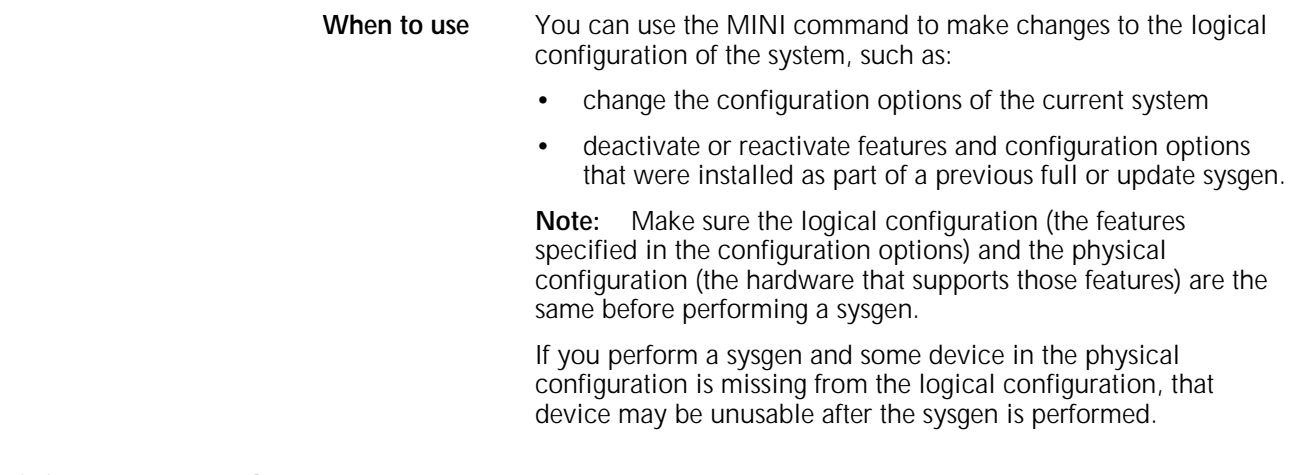

#### **Mini sysgen procedure summary**

- 1. Review the configuration options provided in the "Configuration menu" section of the "Sysgen configuration options" chapter.
- 2. Use the MINI command to display the Configuration Options menu.
- 3. Select or specify your desired options.

**Note:** If you are using a LINK terminal, do not use the <BACKSPACE> key. If you use <BACKSPACE>, characters will scroll across the screen and you will have to start the SYSGEN process again.

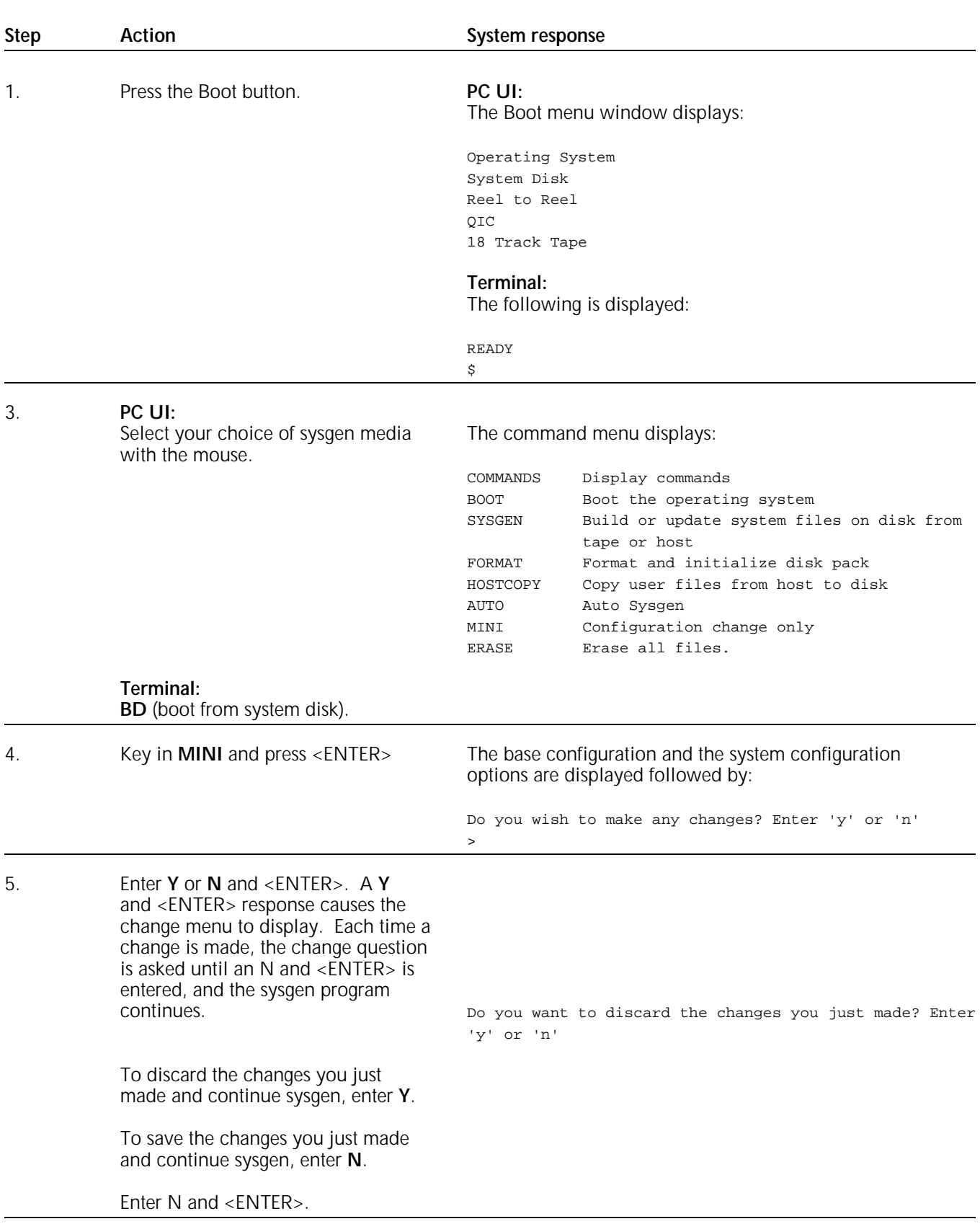

## **Steps to perform a mini sysgen**

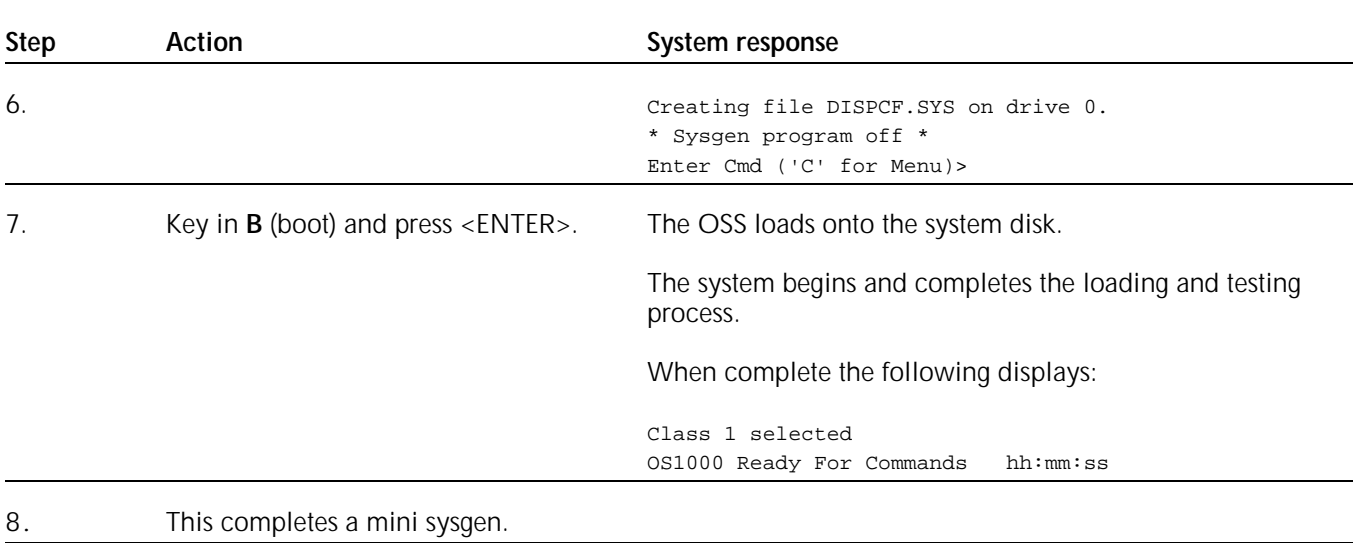

## **Steps to perform a mini sysgen (continued)**

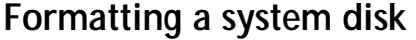

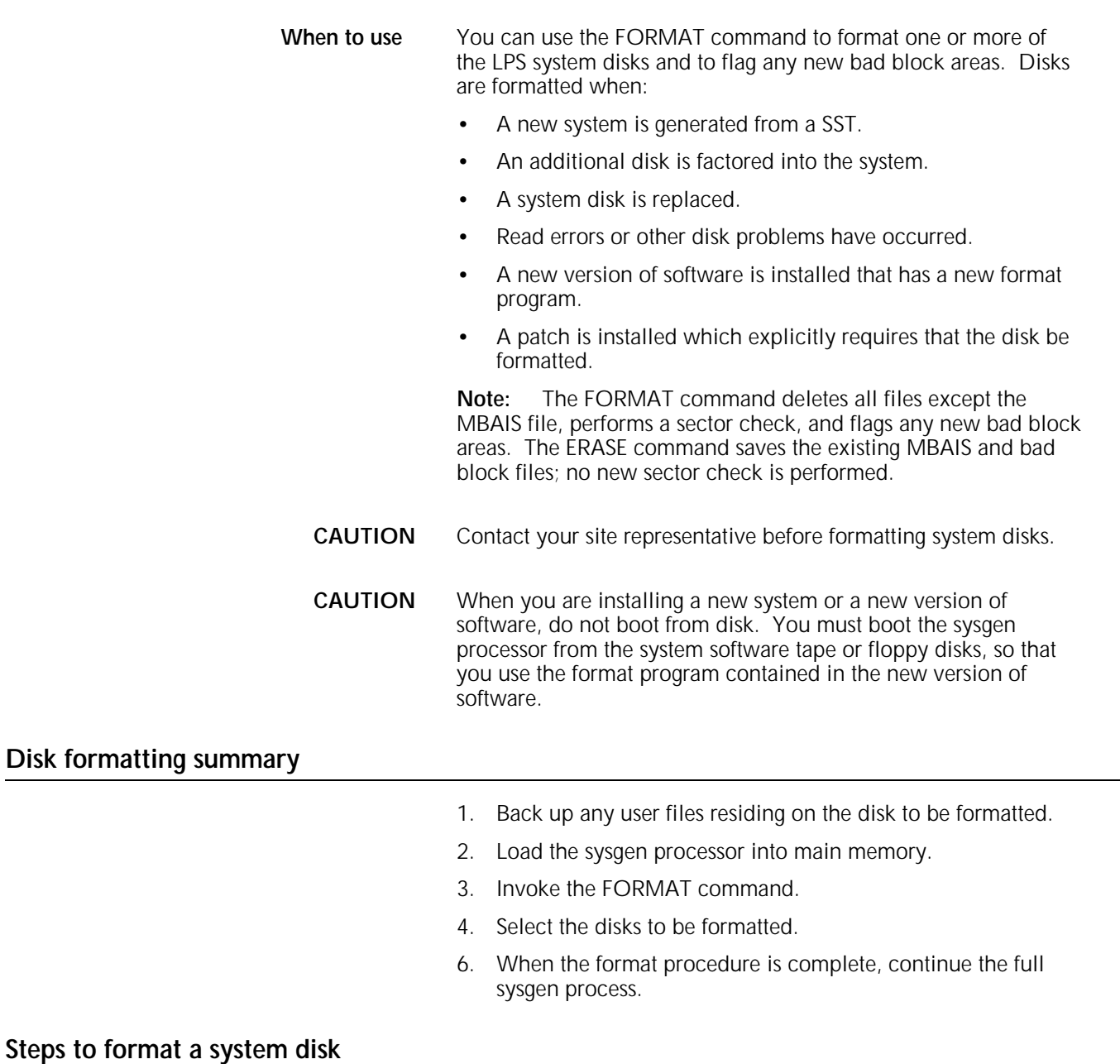

Refer to steps 1 through 11 of the full sysgen procedures for the format procedures.

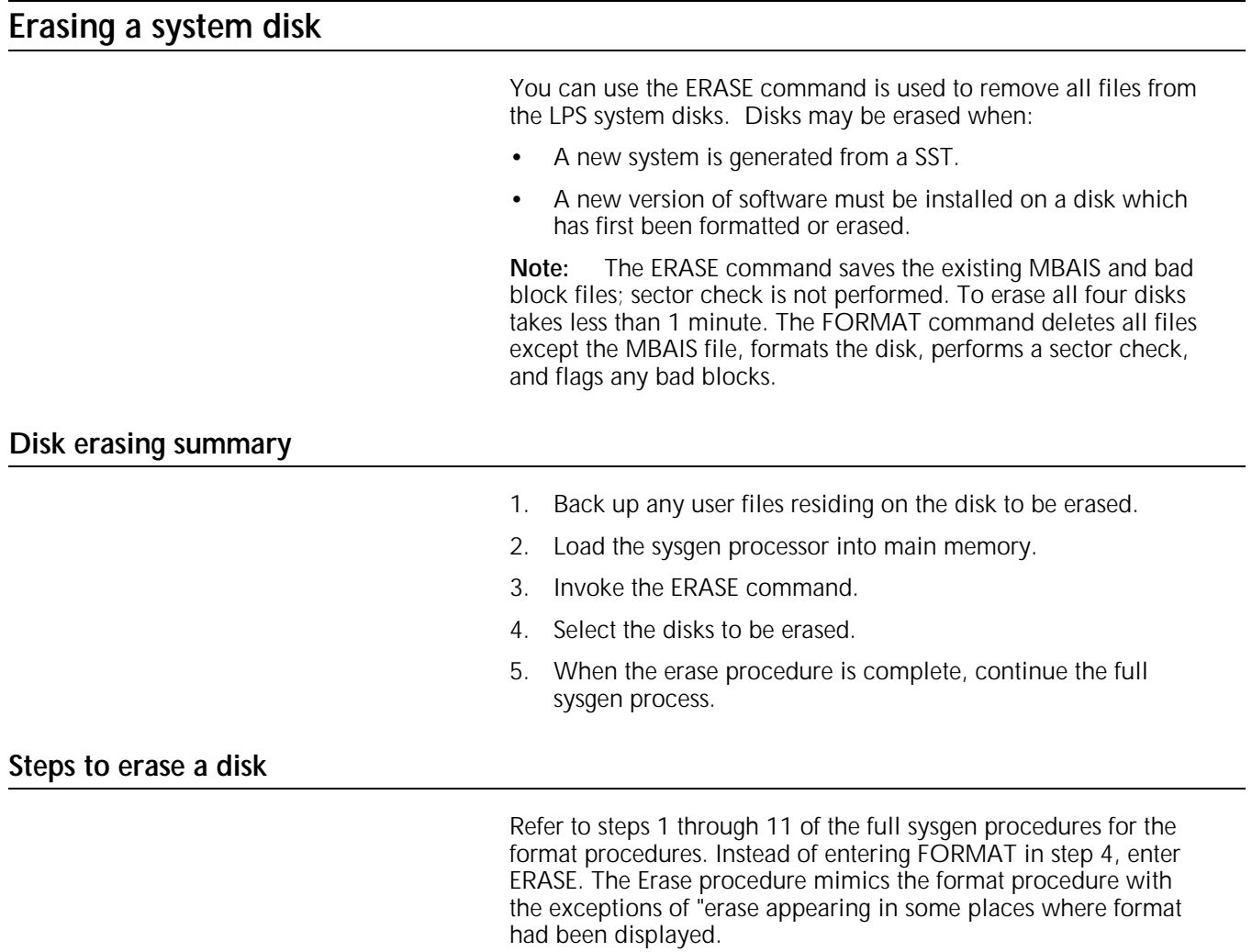

## **Steps for loading incremental patches**

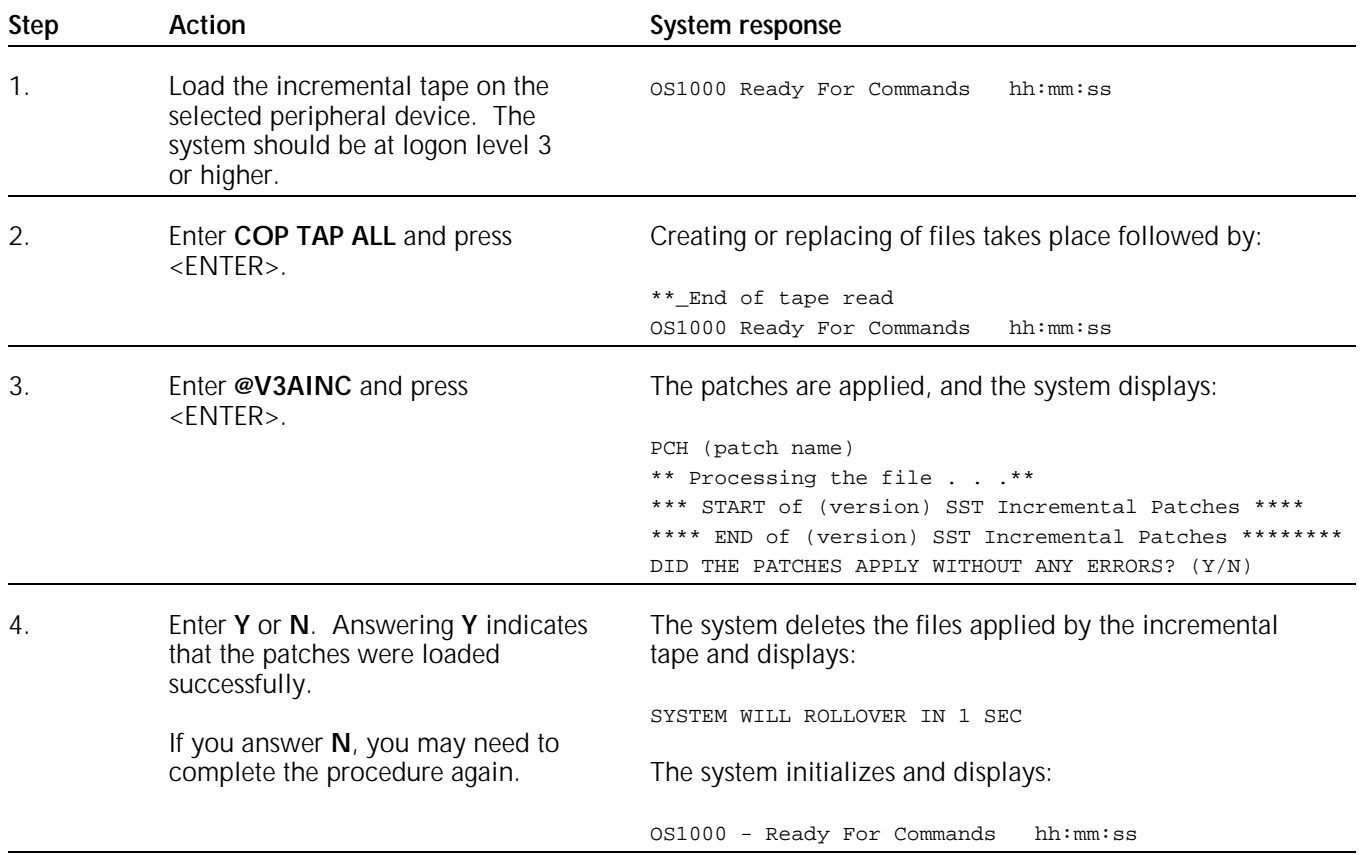

## **A. Sample JCL for transmission of system software tapes**

You must use a host utility program to advance the system software tape (SST) to the beginning of the next-to-last and last files. These files, which consist of 128-byte and 8192-byte blocks, must be deblocked to 128 byte records before transmission to the Xerox printing system.

The following is a sample JCL using the IEBGENER host utility to send the concatenated files to a Xerox laser printing system. In the example, 01E is the device address of the printer. For illustration purposes, the tape to be transmitted contains 421 individual system files. Appended to these 421 files is a dummy ENDFIL file, a file containing the sysgen processor program, and a concatenated file containing the preceding 423 files. The first parameter after LABEL= is the file number of the file to be transmitted (in this case, file number 424).

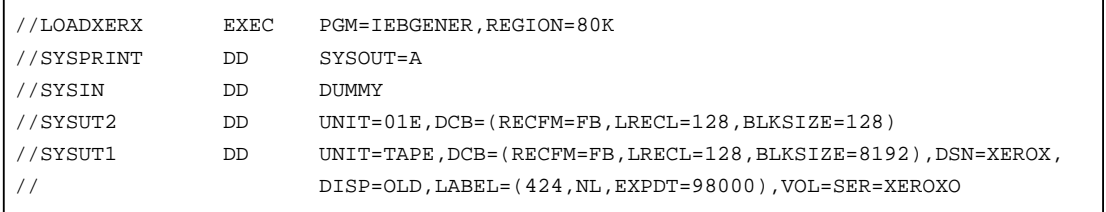

**Note:** Some host operating systems may require that an FCB and UCSB be transmitted with the job. These are accepted but ignored.

The program (for example, IEBGENER) that transmits files to the Xerox printer does not add page numbers or reformat the data. No additional records may be added between the files.

# **Glossary**

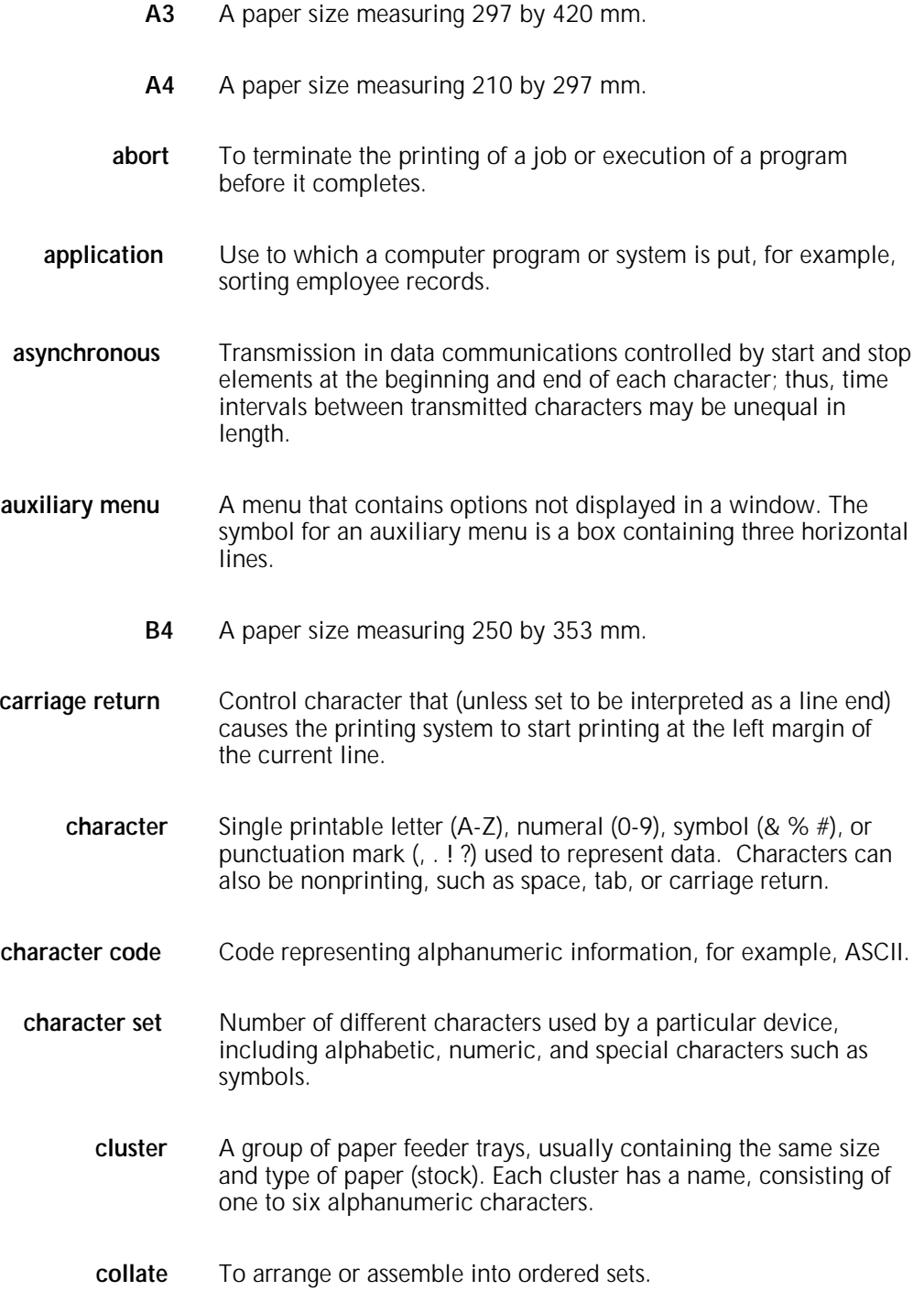

- **column** Vertical arrangement of characters.
- **command** User instruction to a computer, via the system controller keyboard or the PC UI. Commands are words, mnemonics, or characters that cause a computer to perform predefined operations. Coded instruction to a computer or computer-based system.
- **compatibility** Characteristic of computer equipment permitting one device to use the same information or programs as another device without conversion or code modification.
- **configuration** One or a group of computers and related devices (terminals, printers, etc.) interconnected and programmed to operate as a system (sharing resources, communicating data, accepting input, etc.).
	- **console** Functional unit containing devices used by an operator to communicate with an operating system. It may consist of a display, keyboard, and certain switches or other controls.
- **continuous printing** Refers to Interpress job integrity under any of the following conditions: excessive graphics, forms, or font use problems.
	- **cpi** characters per inch. Designates the number of characters per inch for a particular typeface. See also *pitch*.
	- **CPU** Central processing unit. Interprets and executes instructions, performs all operations and calculations, and controls input and output units and auxiliary attachments.
	- **data** 1. In general, facts, numbers, letters, symbols, etc., which can be processed or produced by a computer. 2. In data processing, the source data or raw data entered for processing (as opposed to the results obtained by processing).
	- **data file** Collection of related data records organized in a specific manner so that each record is similarly structured, for example a payroll file set up with one record for each employee, last name first, indicating the rate of pay and all deductions.
	- **data rate** In data communications, the rate at which a channel carries data, measured in bps (bits per second).
	- data storage Preservation of data on various media (for example tape, disks, magnetic bubble memory, etc.).
		- **desktop** The basic display screen of the PC UI.
			- **device** Any piece of hardware other than the CPU (Central Processing Unit).

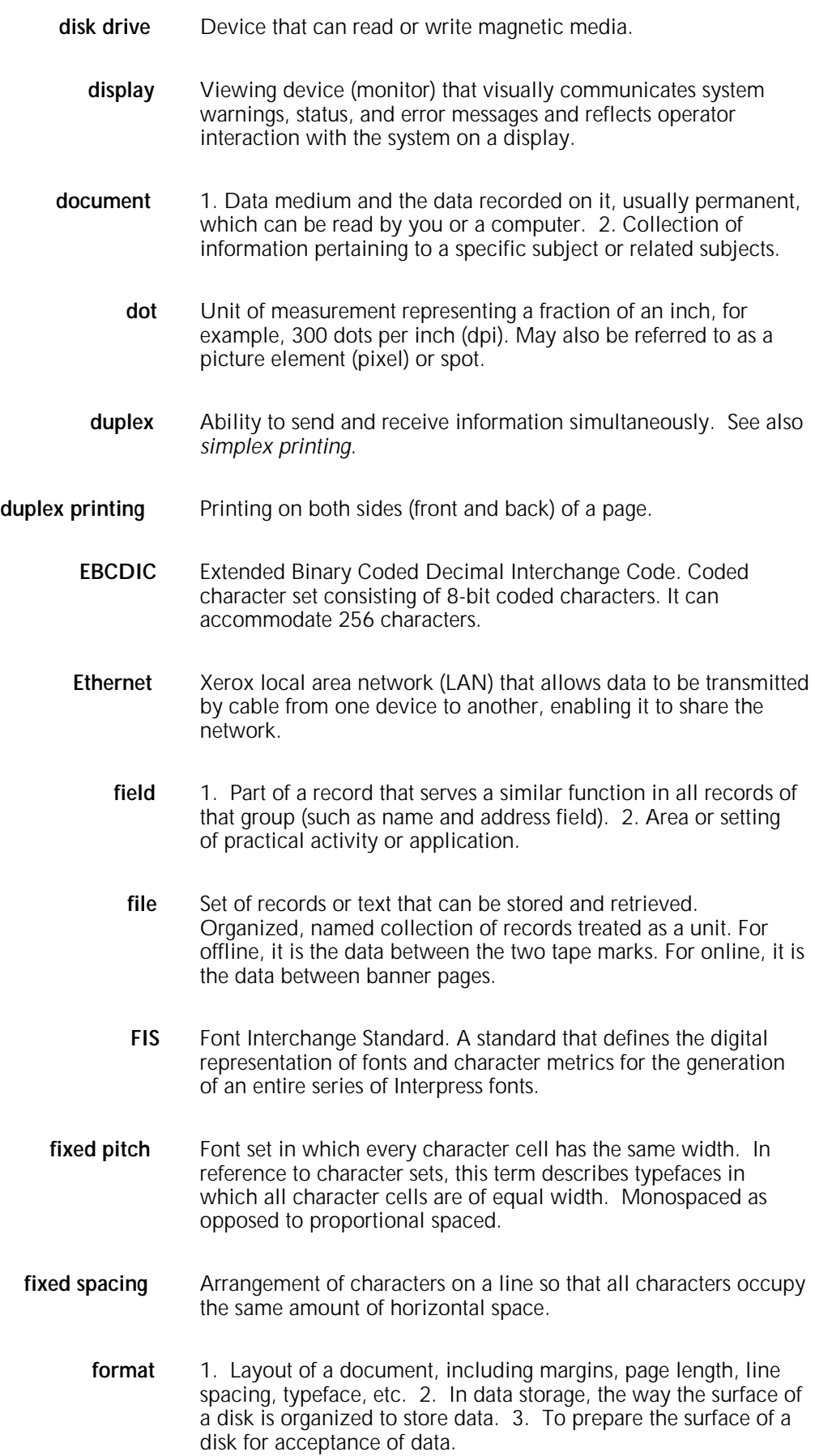

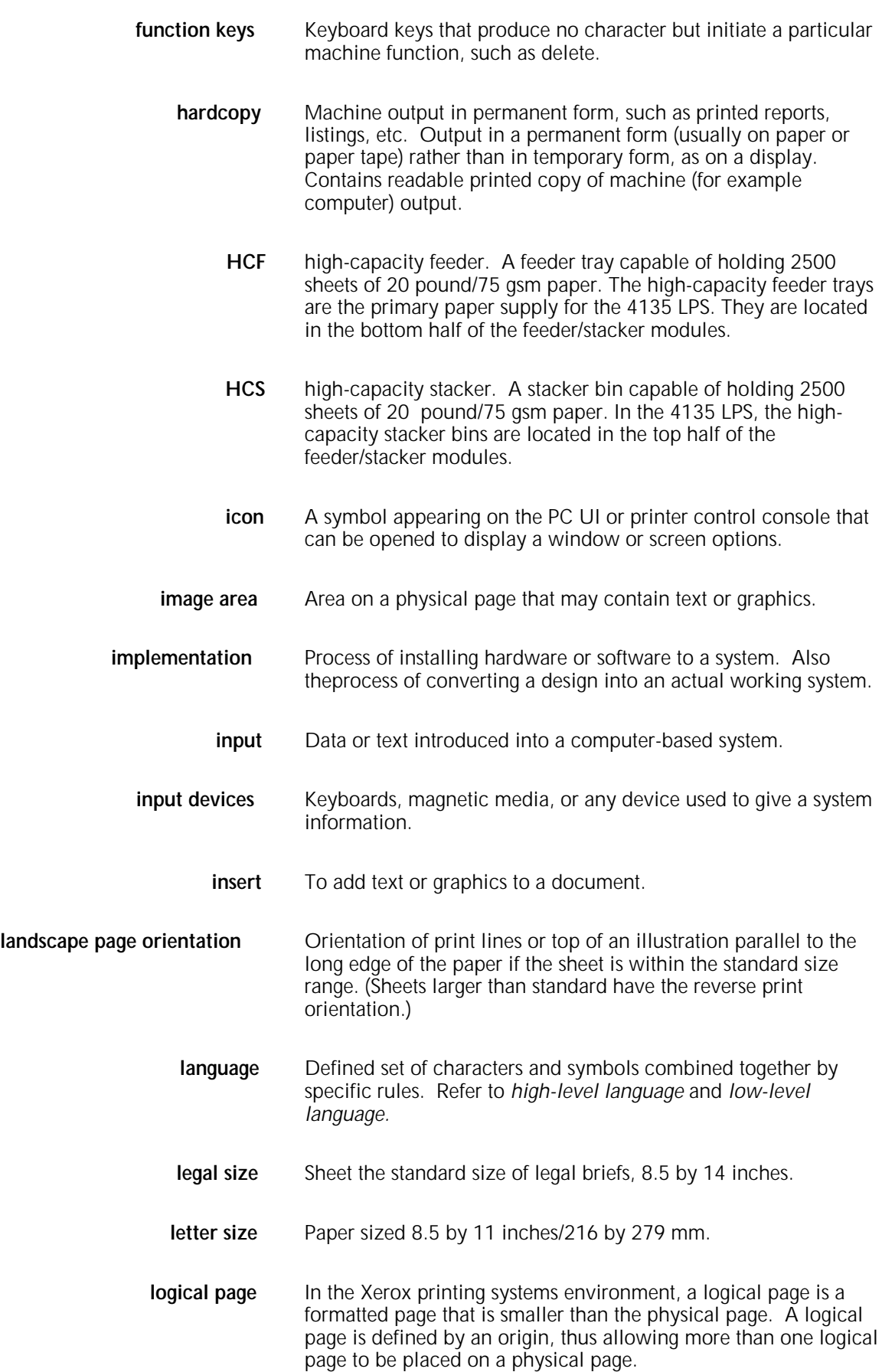

- **logo** Small illustration or design, usually simple, typically used to identify a company.
- **log on** Procedure by which a user begins a session between an application program and a logical unit.
	- **MB** megabyte. Unit of one million bytes.
- **menu** List of available functions, commands, and options.
- **MHz** megahertz. 1. Unit of cycling speed (one million cycles per second) for an electromagnetic wave (in particular, a radio wave). 2. Sending and receiving stations of a radio wave transmission must be tuned into the same unit of megahertz.
- **MICR** Magnetic Ink Character Recognition. MICR allows a computer to read characters printed in special metallic ink by scanning the shapes of their magnetic fields. MICR fields are often imprinted on bank checks before processing.
- **mode** Manner in which an activity or process is carried out.
- **operating system** Basic host-resident or LPS-resident controlling program that governs the operations of a computer, such as job entry, input/output, and data management. The operating system is always running when the computer is active. Unlike other types of programs, it does not run to an end point and stop. The operating system of a Xerox LPS is referred to as the OSS (operating system software).
	- **orientation** 1. In reference to image area, orientation describes whether the printed lines are parallel to the long edge of the paper or the short edge of the paper. 2. Choice of printing portrait (vertically) or landscape (horizontally).
		- **origin** In reference to image area, this is the upper left corner of a sheet.
		- **output** 1. Material produced by a peripheral device of a computer, such as a printout or a magnetic tape. 2. The result of completed operations.
		- **page** 1. In computer programming, a block of instruction, data, or both that can be located in main or auxiliary storage. 2. In word processing, a defined section of a document.
- **page orientation** Direction in which data is printed on a report. See also *landscape page orientation* and *portrait page orientation.*
	- **parameter** Part of a command, other than the keyword. Refer to *keyword*, *operator command*.
- **PC UI** PC user interface. The PC hardware and Xerox-supplied software which allows the operator to control the LPS by means of a mouse, windows, and icons. Refer to *object mode, terminal emulation mode (TEM)*.
- **portrait page orientation** Orientation of print lines or the top of an illustration parallel to the short edge of the paper if the sheet is within the standard size range. (Sheets larger than standard have the reverse print orientation.)
	- **prompt** Message or symbol displayed on a system console requiring the operator to take action.
		- **PSC** printer subsystem controller. Command and task that download any of the following to the appropriate board:
			- SCSI controller software
			- RIP software
			- CSI software.
		- **RAM** random access memory. Storage that allows data (such as documents) to be stored and retrieved directly by address location without reading through any other data.
	- **repagination** In word processing, a function allowing pages to be readjusted as text is added or deleted from a document. Page length can be altered or preserved as required.
		- **report** In setting a separation boundary through the Bin Full Criteria task, report refers to a subset of a job (a job may consist of one or more reports).
		- **resolution** The number of dots per unit. The LPS imaging system converts a character from digitized data into a printed image composed of these tiny dots. The greater the number of dots per inch (such as the resolution), the clearer the image is produced. Note: The terms dots, spots, and pixels are synonymous.
			- **RIP** raster image processor. LPS option that supports the Interpress V3.0 Publications Set.
			- **SCSI** small computer system interface. Accepted standard for connecting peripheral devices to computers.
	- **simplex printing** Printing on one side of the page. Contrast with duplex printing.
		- **stack** An internal structure for storing data.
		- **string** Connected sequence of alphanumeric characters treated as one unit of data by a program.
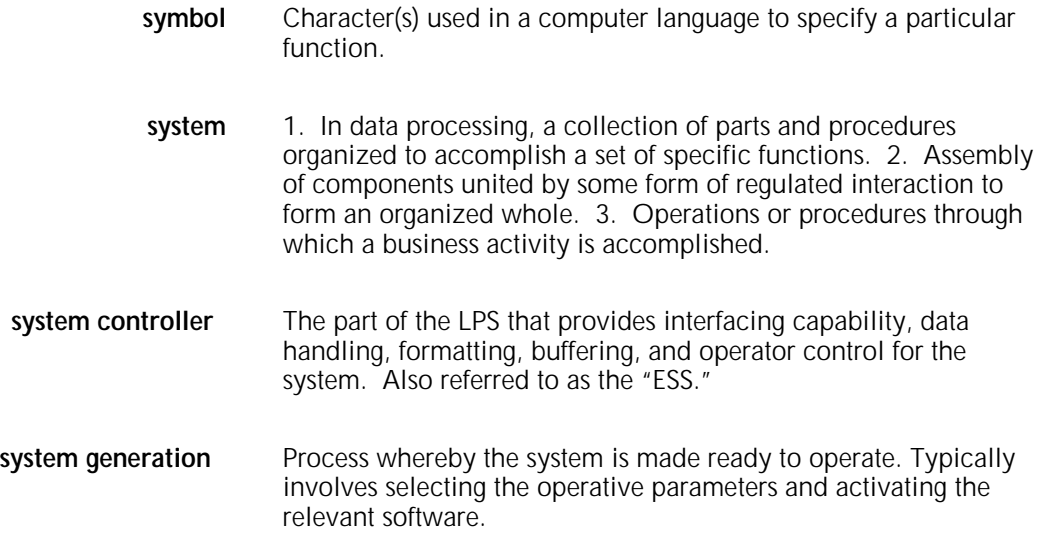

# **Acronyms**

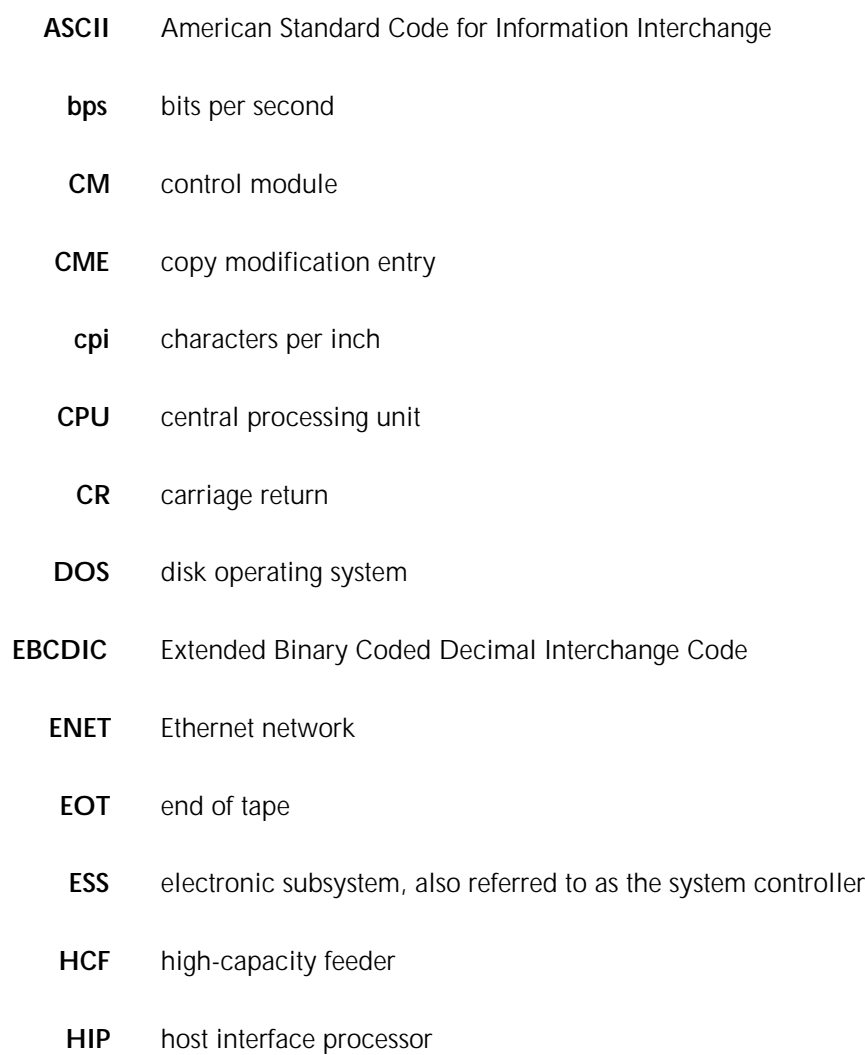

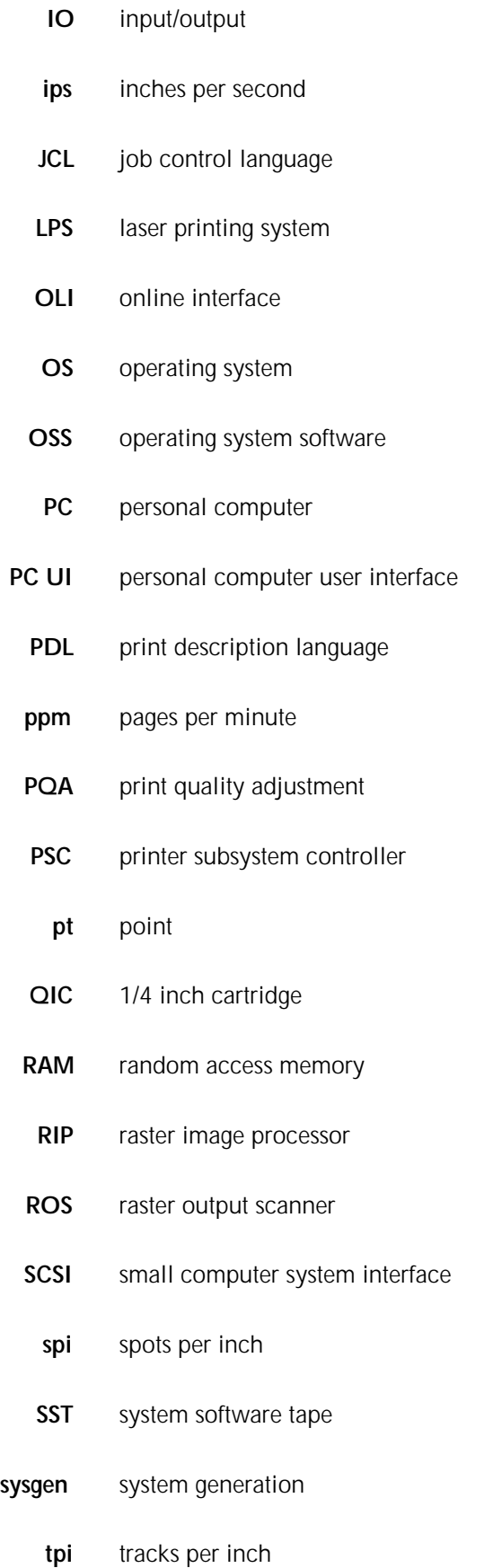

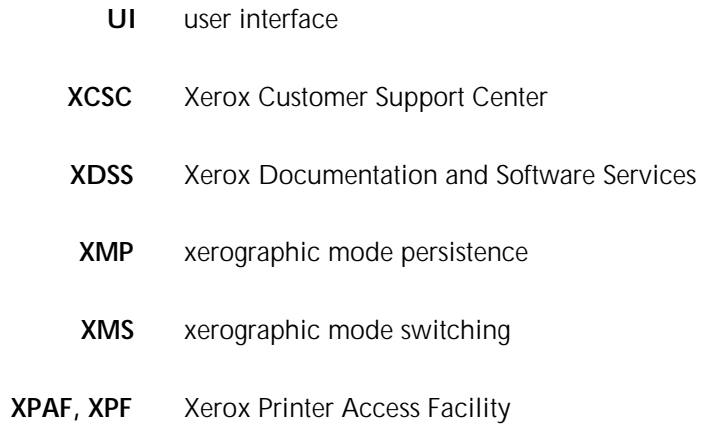

# **Index**

### **A**

abbreviating commands, 2-3 accounting file, sysgen parameter, 3-7 auto boot option, 3-4 sysgen, description, 1-1 AUTO command, 2-2

#### **B**

backing up, user files, 4-4 BOOT command, 2-2

# **C**

commands abbreviating, 2-3 AUTO, 2-2 BOOT, 2-2 COMMANDS, 2-2 entering 2-3 ERASE, 2-3, 4-4 FORMAT, 2-2, 4-4 HOSTCOPY, 2-1 TO 2-2 MINI, 2-3 SYSGEN, 2-2 COMMANDS command, 2-2 concatenated files, A-1 Configuration menu, sample, 3-3 to 3-6

### **D**

default printing order option, 3-6 documentation, other, iii

### **E**

entering commands, 2-3 ERASE command choosing, 4-4 function, 2-3 erasing, system disk, 4-34 Ethernet option, 3-4

### **F**

FCB, A-1 font tapes, 1-2 FORMAT command choosing, 4-4 function, 2-2 formatting, system disk, 4-33 full memory test option, 3-4 sysgen, 4-4 to 4-11

#### **H**

HOSTCOPY command function, 2-2 online capability, 2-1

## **I**

**J**

IEBGENER host utility, A-1 incremental patches, loading, 4-35

# JCL, SST transmission, A-1

**K** Kanji option, 3-4

# **L**

Language option, 3-5 laser image alignment coordinates, 1-2 LPS Reference Set, 1-2

#### M

menu Configuration, sample, 3-3 to 3-6 Sysgen Command, 2-1 Mergenthaler fonts, 1-3 message display option, 3-4 MICR option, 3-4 MINI command, 2-3 mini sysgen description, 1-1 performing, 4-30 to 4-32

# **N**

None option, 3-4

# **O**

offline update sysgen using AUTO, 4-12 to 4-16 using SYSGEN, 4-17 to 4-21 on-line interface option, 3-4 online update sysgen, 4-22 to 4-29 operating system software, see *OSS* OSS contents, new version, 1-2 Program Description, 1-2

### **P**

paper size option, 3-5 PC UI software, see *UI software* precautions, 4-1

print file size, 1-2 procedures full sysgen, performing, 4-4 to 4-11 incremental patches, loading, 4-35 mini sysgen, performing, 4-30 to 4-32 offline update sysgen, performing using AUTO command, 4-12 to 4-16 using SYSGEN command, 4-12, 4-17 to 4-21 online update sysgen, 4-22 to 4-29 system disk erasing, 4-34 formatting, 4-33 UI dialog installing or upgrading, 4-3

software, installing or upgrading, 4-2 publications, related, see *documentation*, *other*

# **R**

raster image processor option, 3-6 report accounting, sysgen parameter, 3-7 requirements sysgen, beginning, 1-2 UI software, loading, 4-1

## **S**

shared disk option, 3-4 site-specific patches, 1-3 SST, transmitting, A-1 stages, sysgen process, 3-1 sysgen definition, 1-1 full, performing, 4-4 to 4-11 mini, performing, 4-30 to 4-32 offline update, performing using AUTO, 4-12 to 4-16 using SYSGEN, 4-12, 4-17 to 4-21 online update, performing, 4-22 to 4-29

parameters, additional, 3-7 precautions, 4-1 stages, 3-1 types, 1-1 SYSGEN command, 2-2 Sysgen Command menu, 2-1 system configuration current, 1-2 sample, 3-2 disks erasing, 4-34 formatting, 4-33 IDs, 1-2 ID, sysgen parameter, 3-7 UI software, see *UI software* system software tapes, see *SST, transmitting*

# **T**

tape device table option, 3-6 terminal type option, 3-6 type, sysgen parameter, 3-7

# **U**

UCSB, A-1 UI dialog, installing or upgrading, 4-3 software installing or upgrading, 4-2 loading requirements, 4-1 user files, backing up, 4-4

# **X**

tapes, 1-2

Xerox Print Service Manager option, 3-4 XPAF option, 3-5